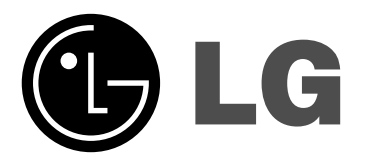

# **Sieciowy odtwarzacz dysków Bluray INSTRUKCJA OBSŁUGI**

**Model: BD300**

**Przed podłączeniem, użyciem lub regulacją produktu prosimy uważnie przeczytać całą broszurę z instrukcjami.**

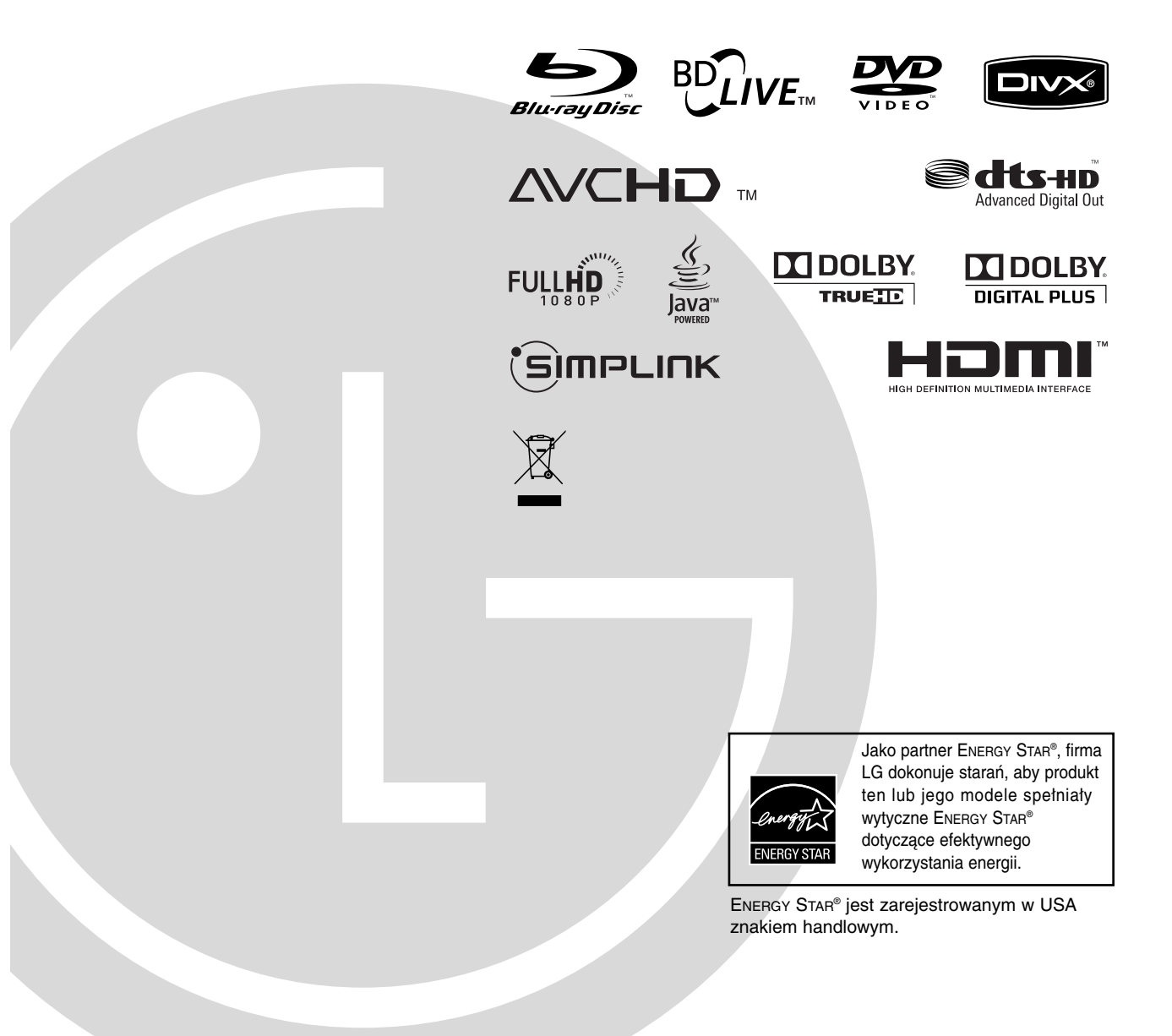

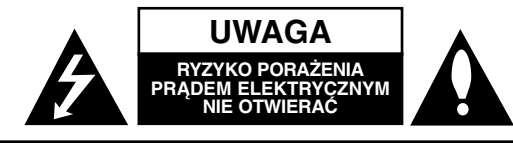

**UWAGA:** ABY ZMINIMALIZOWAĆ RYZYKO PORAŻENIA PRĄDEM ELEKTRYCZNYM, NIE USUWAĆ POKRYWY (LUB TYLNEJ CZĘŚCI). WEWNĄTRZ URZĄDZENIA NIE MA CZĘŚCI, KTÓRE MOGĄ BYĆ NAPRAWIANE PRZEZ UŻYTKOWNIKA. POZOSTAWIĆ CZYNNOŚCI SERWISOWE

WYKWALIFIKOWANEMU PERSONELOWI SERWISOWEMU.

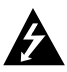

Symbol błyskawicy ze strzałką wewnątrz trójkąta równobocznego ma ostrzegać użytkownika, że wewnątrz obudowy urządzenia znajdują się nieizolowane przewodniki napięcia o niebezpiecznej wysokości, które mogą spowodować poważne ryzyko porażenia prądem elektrycznym.

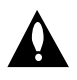

Wykrzyknik wewnątrz trójkąta równobocznego ma informować użytkownika o ważnych informacjach odnośnie używania i konserwacji (serwisowania) urządzenia, zawartych w dokumentacji dołączonej do urządzenia.

**OSTRZEŻENIE:** ABY ZMINIMALIZOWAĆ RYZYKO POŻARU LUB PORAŻENIA PRĄDEM ELEKTRYCZNYM, NIE WYSTAWIAĆ TEGO URZĄDZENIA NA DZIAŁANIE DESZCZU ANI WILGOCI.

**OSTRZEŻENIE:** Nie instalować tego urządzenia w miejscach o ograniczonej przestrzeni, takich jak półki lub regały**.**

**UWAGA:** Nie wolno blokować otworów wentylacyjnych. Należy zainstalować zgodnie z zaleceniami producenta. Otwory znajdujące się w obudowie zostały wykonane dla zapewnienia wentylacji, prawidłowego działania i zabezpieczenia przed przegrzaniem.

Otwory te nie mogą być zasłaniane przez położenie urządzenia na łóżku, sofie, dywanie lub na podobnej powierzchni. Urządzenia nie wolno umieszczać w powierzchni zabudowanej np. półkach na książki lub w szafkach, chyba że zapewniona jest właściwa wentylacja lub przestrzegane są zalecenia producenta.

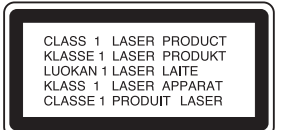

#### **UWAGA:**

Urządzenie zawiera system laserowy.

Aby właściwie używać produktu, prosimy dokładnie przeczytać i zachować na przyszłość instrukcję obsługi. Jeżeli urządzenie wymaga naprawy, prosimy skontaktować się z autoryzowanym centrum serwisowym. Wykonywanie procedur sterowania, regulacji lub jakichkolwiek innych niż tutaj podane może być przyczyną wystawienia się na niebezpieczne promieniowanie. Aby uniknąć bezpośredniego narażenia się na promieniowanie lasera, nie wolno próbować otwierać obudowy. Po otwarciu widoczny promień lasera. NIE WOLNO PATRZEĆ W KIERUNKU PROMIENIA.

**UWAGA:** Urządzenie nie może być wystawiane na działanie wody (kapiącej lub rozpryskiwanej) oraz nie wolno na nim ustawiać żadnych obiektów wypełnionych płynami np. wazonów.

#### **UWAGA dotycząca kabla zasilania**

#### **Zalecane jest, aby większość urządzeń była podłączona do osobnego obwodu;**

To jest do pojedynczego gniazdka, które jest przeznaczone tylko dla danego urządzenia i nie ma dodatkowych wyjść lub odgałęzień. Sprawdzić stronę z danymi technicznymi znajdującą się w tej instrukcji obsługi.

Nie przeciążać gniazdek. Przeciążone, poluzowane lub uszkodzone gniazdka, przedłużacze, przepalone kable, uszkodzone lub pęknięte izolacje przewodu są niebezpieczne. Każdy z tych stanów może spowodować porażenie prądem lub pożar. Od czasu do czasu należy sprawdzać kabel urządzenia i jeżeli wykazuje on oznaki uszkodzenia lub zniszczenia odłączyć go i przerwać używanie urządzenia, następnie wymienić kabel na dokładnie taki sam w autoryzowanym serwisie.

Chronić kabel przed fizycznym i mechanicznym uszkodzeniem, takim jak skręcenie, zapętlenie, ściśnięcie, zgniecenie w drzwiach lub nadepnięcie. Zwrócić szczególną uwagę na wtyczki, gniazdka oraz miejsce, gdzie kabel wychodzi z urządzenia.

Aby odłączyć zasilanie, należy wyciągnąć wtyczkę z gniazdka. Podczas instalacji urządzenia należy zapewnić swobodny dostęp do wtyczki zasilania.

#### **Utylizacja starych urządzeń**

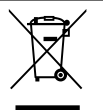

1. Kiedy do produktu dołączony jest niniejszy przekreślony symbol kołowego pojemnika na śmieci, oznacza to, że produkt jest objęty dyrektywą 2002/96/EC.

- 2. Wszystkie elektryczne i elektroniczne produkty powinny być utylizowane niezależnie od odpadów miejskich, z wykorzystaniem przeznaczonych do tego miejsc składowania wskazanych przez rząd lub miejscowe władze.
- 3. Właściwy sposób utylizacji starego urządzenia pomoże zapobiec potencjalnie negatywnemu wpływowi na zdrowie i środowisko.
- 4. Aby uzyskać więcej informacji o sposobach utylizacji starych urządzeń, należy skontaktować się z władzami lokalnymi, przedsiębiorstwem zajmującym się utylizacją odpadów lub sklepem, w którym produkt został kupiony.

#### **To urządzenie zostało wyprodukowane zgodnie z dyrektywą EEC 2004/108/EC oraz**<br>**zgodnie z dyrektywą EEC 2004/108/EC oraz**<br>dyrektywa niekieb napieć 2006/05/EC **dyrektywą niskich napięć 2006/95/EC.**

Przedstawiciel na Europe: LG Electronics Service Europe B.V. Veluwezoom 15, 1327 AE Almere, The **Netherlands** (Tel : +31-036-547-8940)

## **Spis treści**

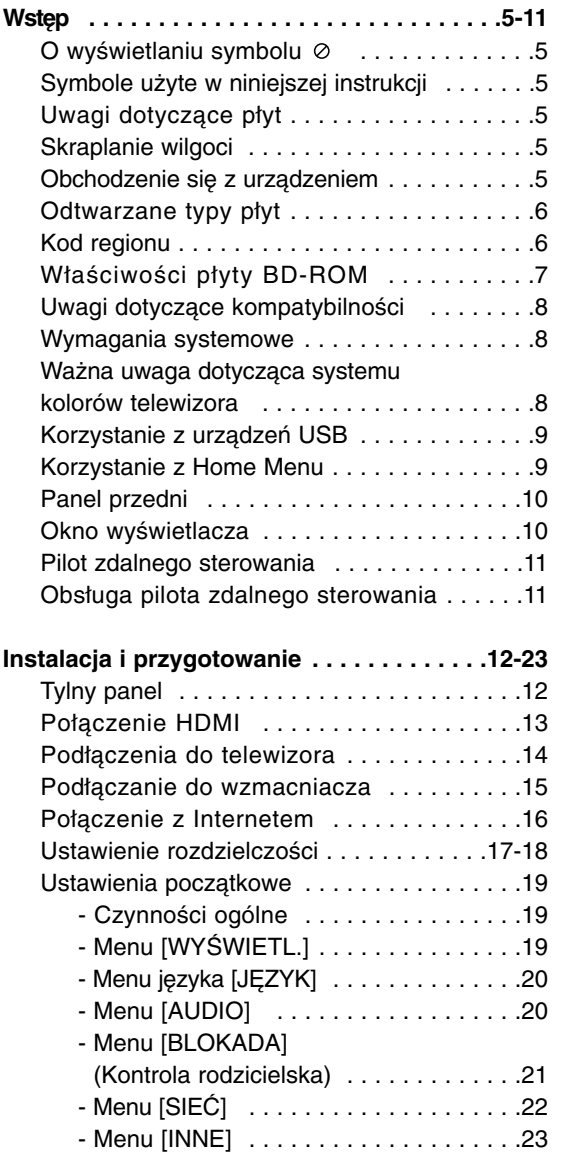

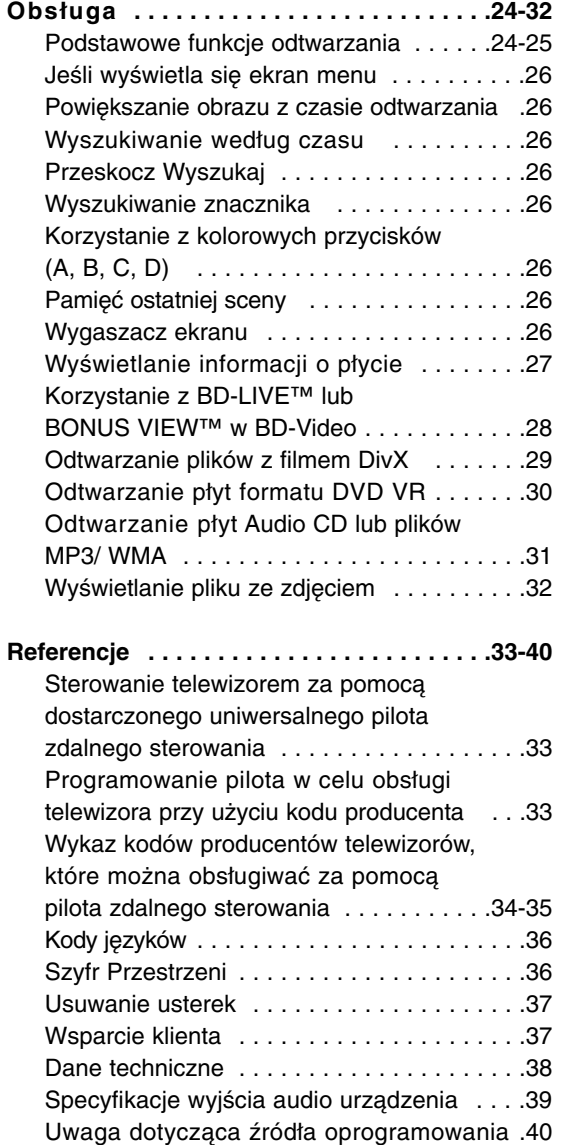

# **Wstęp**

### **Uwagi dotyczące praw autorskich**

- Ponieważ AACS (Advanced Access Content System) jest postrzegany jako system ochrony treści dla formatu BD, podobny w użyciu do CSS (Content Scramble System) dla formatu DVD, narzucone są określone ograniczenia dotyczące odtwarzania, wyjścia sygnału analogowego itp. chronionych treści AACS. Działanie niniejszego produktu oraz ograniczenia mogą różnić się w zależności od czasu zakupu, ponieważ te ograniczenia mogą zmieniać się przez AACS po wyprodukowaniu. Co więcej, oznaczenia BD-ROM i BD+ są dodatkowo stosowane jako system zabezpieczenia treści dla formatu BD, które narzucają pewne ograniczenia, łącznie z ograniczeniami odtwarzania. Aby uzyskać dodatkowe informacie o AACS, BD-ROM Mark, BD+ lub o tym produkcie, proszę skontaktować się z autoryzowanym centrum obsługi klienta.
- Wiele płyt BD-ROM/DVD jest zakodowanych w celu zabezpieczenia przed kopiowaniem. Z tego względu należy podłączyć odtwarzacz bezpośrednio do telewizora, a nie do VCR. Podłączenie do VCR skutkuje zakłóconym obrazem z płyt chronionych przed kopiowaniem.
- Ten produkt współpracuje z technologiami zabezpieczeń praw autorskich, które są chronione przez odpowiednie patenty oraz inne prawa własności należące do Macrovision Corporation. Użycie tej technologii ochronnej musi być autoryzowane przez Macrovision Corporation i jest ona przeznaczona do użytku domowego, chyba że inaczej postanawia autoryzacja Macrovision Corporation. Demontaż jest zabroniony.
- Zgodnie z prawem autorskim USA oraz prawami autorskimi w innych krajach, nieautoryzowane nagrywanie, odtwarzanie, dystrybucja lub oglądanie programów telewizyjnych, kaset wideo, płyt BD-ROM, DVD, CD i innych materiałów podlega odpowiedzialności cywilnej i/lub kryminalnej.

Wyprodukowano na licencji Dolby Laboratories. Symbole "Dolby" i podwójne D są znakami towarowymi należącymi do Dolby Laboratories.

Wyprodukowano na licencji U.S. Patent #: 5,451,942; 5,956,674; 5,974,380; 5,978,762; 6,487,535 oraz inne patenty aktualne i bieżące U.S. oraz światowe. DTS jest zarejestrowanym znakiem handlowym, a także logo i symbol DTS, DTS-HD oraz DTS-HD Advanced Digital Out są znakami handlowymi firmy DTS, Inc. © 1996-2007 DTS, Inc. Wszelkie prawa zastrzeżone.

HDMI, logo HDMI oraz nazwa High-Definition Multimedia Interface są znakami handlowymi lub zarejestrowanymi znakami handlowymi firmy HDMI licensing LLC.

Logo "BD-LIVE" to znak firmowy stowarzyszenia Blu-ray Disc.

"DVD Logo" to znak firmowy DVD Format/ Logo Licensing Corporation.

### 'sìmpLINK

#### **Co to jest SIMPLINK?**

Niektóre funkcje tej jednostki sterowane są pilotem telewizora, jeśli ta jednostka i telewizor LG z systemem SIMPLINK połączone są złączem HDMI.

- Funkcje, którymi może sterować pilot LG; Odtwarzaj, Pauza, Skanuj, Przejdź, Zatrzymaj, Wył. zasilanie itd.
- Szczegóły na temat funkcji SIMPLINK patrz instrukcja obsługi telewizora.
- Telewizor LG z funkcją SIMPLINK oznaczony jest powyższym logo.

#### **Uwaga:**

W zależności od typu płyty lub stanu odtwarzania, niektóre operacje SIMPLINK mogą być różne lub mogą nie działać.

#### **Uzycie opcji BD-Live**

Należy przyłączyć zewnętrzne urządzenie USB, używając łącza USB (patrz strona 9).

## **Wstęp**

Aby zapewnić prawidłowe użytkowanie urządzenia, prosimy o uważne przeczytanie niniejszej instrukcji i zachowanie jej na przyszłość.

Niniejsza instrukcja obsługi dostarcza informacji o obsłudze i konserwacji odtwarzacza.

W przypadku gdyby któraś z części wymagała naprawy, należy skontaktować się z autoryzowaną stacją serwisową.

### **O wyświetlaniu symbolu**

Ikona " $\oslash$ " pojawiająca się na ekranie telewizora oznacza, że funkcja objaśniona w niniejszej instrukcji obsługi jest niedostępna dla danego nośnika.

### **Symbole użyte w niniejszej instrukcji**

#### Uwaga:

Oznacza specjalne uwagi i funkcje dotyczące obsługi.

#### Wskazówka:

Oznacza wskazówki i porady ułatwiające wykonywanie poszczególnych zadań.

Sekcja, której tytuł ma dany symbol dotyczy tylko płyt reprezentowanych przez ten symbol.

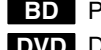

Płyta BD-ROM **BD**

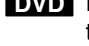

DVD-Video, DVD±R/RW w trybieVideo lub w **DVD** trybie VR i sfinalizowane

DVD±R/RW w formacie AVCHD **AVCHD**

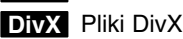

ACD Audio CD

Pliki MP3 **MP3**

Pliki WMA **WMA**

Pliki ze zdjęciami **PHOTO**

### **Uwagi dotyczące płyt**

#### **Przenoszenie płyt**

Nie dotykać strony płyty zawierającej nagranie. Trzymać płytę za krawędzie tak, aby nie pozostawić odcisków palców na jej powierzchni. Nigdy nie przyklejać kawałków papieru lub taśmy na płycie.

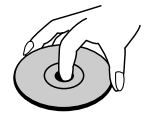

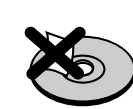

#### **Przechowywanie płyt**

Po odtworzeniu płytę przechowywać w jej pudełku. Nie wystawiać płyt na bezpośrednie działanie słońca lub źródeł ciepła i nigdy nie zostawiać płyt w samochodzie zaparkowanym na słońcu.

#### **Czyszczenie płyt**

Odciski palców i kurz znajdujące się na płycie mogą spowodować słabą jakość obrazu i zakłócenia dźwięku. Przed odtwarzaniem wyczyścić płytę miękką szmatką. Wycierać płytę od środka na zewnątrz.

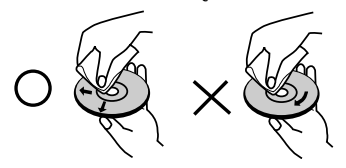

Nie używać silnych rozpuszczalników, takich jak alkohol, benzyna, rozcieńczalnik, dostępne środki czystości ani też płynów antystatycznych przeznaczonych do starszych płyt winylowych.

### **Skraplanie wilgoci**

Nigdy nie włączać tego produktu od razu po przeniesieniu z zimnego do ciepłego miejsca. Pozostawić go na dwie lub trzy godziny. Jeżeli urządzenie jest używane w takim przypadku, może to doprowadzić do uszkodzenia płyt oraz wewnętrznych podzespołów.

### **Obchodzenie się z urządzeniem**

#### **Podczas transportu urządzenia**

Prosimy o zachowanie oryginalnego pudełka i materiałów opakunkowych. Aby przetransportować urządzenie, dla maksymalnej ochrony należy zapakować je tak, jak było oryginalnie zapakowane w fabryce.

#### **Utrzymywanie powierzchni zewnętrznych w czystości**

Do czyszczenia powierzchni odtwarzacza używać dołączonej szmatki.

- Nie używać lotnych cieczy, takich jak środki owadobójcze, w pobliżu urządzenia.
- Czyszczenie z dużą siłą może zniszczyć powierzchnię.
- Nie pozostawiać przez dłuższy czas produktów gumowych lub plastikowych w kontakcie z urządzeniem.

#### **Czyszczenie urządzenia**

Do czyszczenia odtwarzacza używać miękkiej i suchej szmatki. Jeśli powierzchnie są bardzo zabrudzone, użyć miękkiej szmatki lekko zwilżonej w roztworze łagodnego detergentu. Nie używać mocnych rozpuszczalników, takich jak alkohol, benzyna lub rozcieńczalnik, gdyż mogą one uszkodzić powierzchnię urządzenia.

#### **Konserwacja urządzenia**

Urządzenie to jest bardzo precyzyjne i zaawansowane technologicznie. Jeżeli soczewki optyczne oraz części napędu płyty są brudne lub zużyte, jakość obrazu może być pogorszona.

Szczegółowe informacje można uzyskać w najbliższym autoryzowanym centrum serwisowym.

### **Odtwarzane typy płyt**

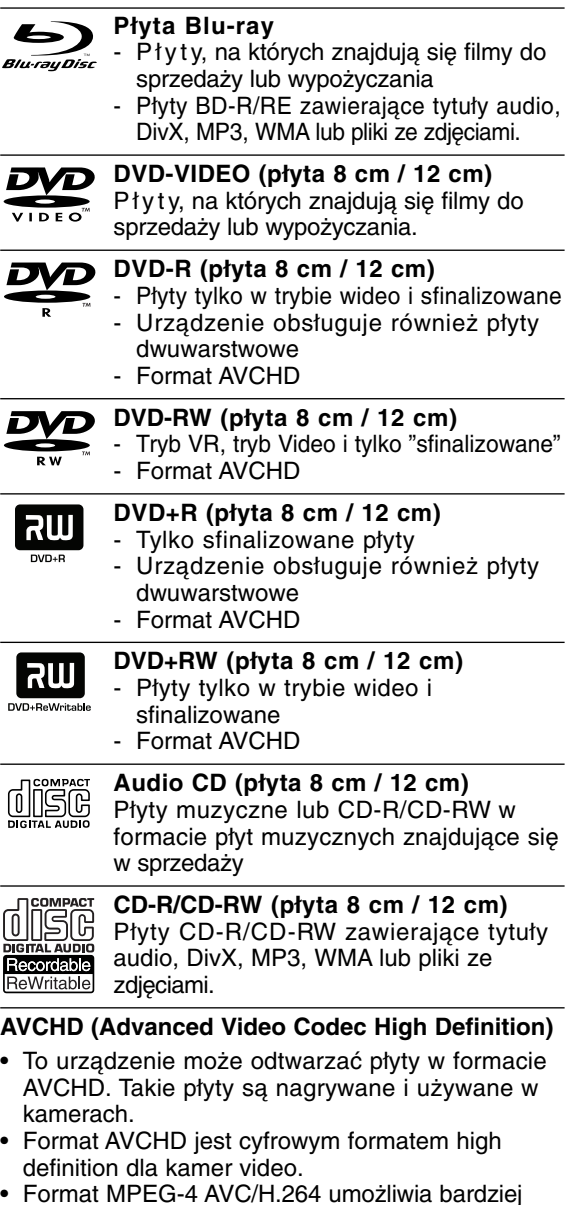

- Format MPEG-4 AVC/H.264 umożliwia bardziej wydajną kompresję obrazów niż tradycyjny format kompresji obrazów.
- Niektóre płyty AVCHD korzystają z formatu "x.v.Color".
- To urządzenie może odtwarzać płyty AVCHD w formacie "x.v.Color".
- "x.v.Color" jest znakiem towarowym Sony Corporation.
- "AVCHD" i logo AVCHD są znakami towarowymi Matsushita Electronic Industrial Co., Ltd. i Sony Corporation.
- Niektóre płyty ACCHD mogą się nie odtwarzać w zależności od jakości nagrania.
- Płyty w formacie AVCHD powinny być sfinalizowane.
- "x.v.Color" oferuje większą rozpiętość kolorów niż normalne płyty DVD nagrane w kamerach.

### **Kod regionu**

Urządzenie to ma przypisany kod regionu, który jest podany na etykiecie znajdującej się z tyłu. Urządzenie to może odtwarzać tylko płyty BD-ROM lub DVD oznaczone tym samym kodem lub "Wszystko".

#### **Uwagi:**

- W zależności od jakości i warunków nagrywania lub od samej płyty CD-R/RW (lub DVD±R/RW), niektóre CD-R/RW (lub DVD±R/RW) mogą nie być odtwarzane na tym urządzeniu.
- Nie naklejać żadnych uszczelek lub naklejek na płycie (zarówno na stronie opisanej, jak i stronie nagrywanej).
- Nie używać płyt o nieregularnym kształcie (np. w kształcie serca lub ośmiokątnych). Może to spowodować usterki.
- $\bullet$  W zależności od oprogramowania do nagrywania i "finalizacji" niektórych płyt (CD-R/RW lub DVD±R/RW) nie można odtworzyć.
- Płyty DVD±R/RW i CD-R/RW nagrane za pomocą komputera osobistego lub na nagrywarce DVD lub CD mogą nie być odtwarzane, jeśli płyta jest zniszczona lub brudna, lub jeśli soczewki odtwarzacza są zabrudzone albo skrapla się na nich wilgoć.
- $\bullet$  W razie nagrywania płyty za pomocą komputera osobistego, nawet jeśli jest nagrana w odpowiednim formacie, są przypadki, w których może nie być odtwarzana ze względu na ustawienia oprogramowania stosowanego do tworzenia płyt. (Więcej informacji na ten temat można uzyskać u wydawcy oprogramowania.)
- Urządzenie wymaga, by płyty oraz nagrania spełniały pewne techniczne standardy dla osiągnięcia optymalnej jakości odtwarzania. Nagrane płyty DVD są automatycznie przystosowywane do tych standardów. Istnieje wiele różnych rodzajów formatów dysków przeznaczonych do nagrywania (łącznie z CD-R zawierającymi pliki MP3 lub MWA) i wymagają one pewnych warunków, aby zapewnić kompatybilność odtwarzania.
- $\bullet$  Klienci powinni również pamiętać o tym, że do ładowania plików MP3/WMA i muzyki z Internetu potrzebne jest zezwolenie. Nasza firma nie ma prawa udzielać tego typu zezwoleń. Zezwolenie należy uzyskać za każdym razem od właściciela praw autorskich.

### **Właściwości płyty BD-ROM**

Płyty BD-ROM mogą przechowywać 25 GB (jednowarstwowe) lub 50 GB (dwuwarstwowe) na jednej stronie płyty - od 5 do 10 razy więcej niż DVD. Płyty BD-ROM obsługują również najwyższej jakości HD video dostępne w przemyśle (do 1920 x 1080) - duża pojemność nie jest kosztem jakości video. Co więcej płyty BD-ROM mają taki sam rozmiar i wygląd jak płyty DVD.

- Poniższe właściwości płyty BD-ROM są zależne od płyty i mogą się różnić.
- Pojawianie się i nawigacja właściwości również różni się.
- Nie wszystkie płyty mają właściwości opisane poniżej.
- Płyty hybrydowe BD-ROM mają zarówno warstwę BD-ROM jak i DVD (lub CD) na jednej stronie. W przypadku takich płyt, warstwa BD-ROM może być odtworzona na tym urządzeniu.

#### **Video**

Format BD-ROM do dystrybucji filmów obsługuje trzy wysoko zaawansowane kodeki video, łącznie z MPEG-2, MPEG4 AVC (H.264) i SMPTE VC1. Rozdzielczości video HD są również dostępne:

- 1920 x 1080 HD
- 1280 x 720 HD

#### **Do odtwarzania wysokiej jakości**

Aby oglądać zawartość wysokiej jakości na płytach BD-ROM, wymagane jest HDTV. Niektóre płyty mogą wymagać HDMI OUT do oglądania zawartości o wysokiej rozdzielczości. Możliwość oglądania treści o wysokiej rozdzielczości na płytach BD-ROM może być ograniczona w zależności od rozdzielczości telewizora.

#### **Warstwy graficzne**

Są dostępne dwie osobne warstwy graficzne o pełnej rozdzielczości HD (1920x1080). Jedna warstwa jest przeznaczona do video, grafiki (ramki) (jak podtytuły), a inna warstwa jest przeznaczona dla interaktywnych elementów graficznych, takich jak przyciski lub menu. Na obydwóch warstwach mogą być dostępne różne efekty.

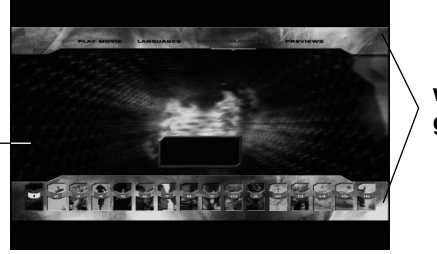

**warstwy graficzne**

# każdym razem, gdy wejdzie się do nowego ekranu

<u>দ</u>

Niektóre płyty BD-ROM mogą zawierać animowane menu i/lub gry.

**Interaktywność**

przerywa odtwarzania w tle.

**Dźwięki menu**

#### **Pokazy slajdów dołączane przez użytkownika**

Jeśli podświetlisz lub wybierzesz opcję menu, możesz usłyszeć taki dźwięk lub kliknięcie przycisku lub głos objaśniający podświetloną opcję menu.

W DVD-Video odtwarzanie jest przerywane za

menu. Dzięki zdolności płyty BD-ROM do przenoszenia danych z płyty bez przerywania odtwarzania, menu może składać się z kilku stron. Można wyszukiwać na stronach menu lub wybierać różne ścieżki menu, podczas gdy audio i video nie

**Menu wielostronicowe / PopUp**

Na płytach BD-ROM można wyszukiwać różne obrazy, podczas gdy odtwarzanie nie przerywa się.

#### **Podtytuły**

W zależności od zawartości na płycie BD-ROM można wybrać różne style czcionki, rozmiary i kolory dla niektórych podtytułów. Podtytuły mogą być również animowane, zwijane lub pojawiające się i znikające.

#### **Interaktywne usługi BD-J**

Formatu BD-ROM wykorzystują format Java do funkcji interaktywnych. Format "BD-J" oferuje twórcom niemal nieograniczoną funkcjonalność podczas tworzenia interaktywnych płyt BD-ROM.

#### **Kompatybilność płyty BD-ROM**

Odtwarzacz ten jest kompatybilny z BD-ROM Profile 2.

- Kompatybilność płyt BD-Live (BD-ROM wersja 2 Profile 2), które umożliwiają interaktywne shoud be: funkcje, z których można korzystać po podłączeniu urządzenia do Internetu. Dodatek do funkcji BONUSVIEW.
- Płyty kompatybilne z BONUSVIEW (BD-ROM wersja 2 Profile 1 wersja 1.1/Final Standard Profile), które umożliwiają korzystanie z funkcji wirtualnych pakietów i obraz-w-obrazie.

**HD Video**

### **Uwagi dotyczące kompatybilności**

- Ponieważ BD-ROM jest nowym formatem, możliwe są problemy kompatybilności określonej płyty, podłączenia cyfrowego i innych elementów. Jeśli wystąpią problemy z kompatybilnością, prosimy o kontakt z centrum obsługi klienta.
- Oglądanie zawartości wysokiej rozdzielczości i konwertowanie standardowej zawartości DVD może wymagać odpowiedniego wejścia HDMI lub wejścia DVI obsługującego urządzenie.
- Niektóre płyty BD-ROM i DVD mogą wymagać użycia komend operacyjnych lub właściwości.
- Dolby TrueHD, Dolby Digital Plus oraz DTS-HD są obsługiwane dla maksymalnie 7.1 kanałów jeżeli używasz złącza HDMI dla wyjścia audio.
- Można używać urządzenia USB, które zawiera informacje związane z płytą, włączając informacje pobrane z sieci. Długość przechowywania informacji zależy od używanej płyty.

### **Wymagania systemowe**

Dla odtwarzania video wysokiej jakości:

- - Wysokiej jakości wyświetlacz, który ma gniazda wejściowe COMPONENT lub HDMI.
- $\bullet$ Płyty BD-ROM z zawartością high definition.
- $\bullet$  Dla niektórych treści zawartych na płytach konieczne jest użycie wejścia DVI obsługującego HDMI lub HUCP (jak określono przez autorów płyty).
- Dla konwersji standardowej płyty DVD, konieczne jest wejście DVI obsługujące HDMI lub HDCP na odtwarzaczu do skopiowania zabezpieczonej treści.

Dla wielokanałowego odtwarzania audio Dolby® Digital Plus, Dolby TrueHD i DTS-HD:

- Wzmacniacz/ odbiornik z wbudowanym dekoderem (Dolby Digital, Dolby Digital Plus, Dolby TrueHD, DTS lub DTS-HD).
- Głośnik główny, środkowy, surround oraz subwoofer w wybranym formacie.

### **Ważna uwaga dotycząca systemu kolorów telewizora**

System kolorów niniejszego odtwarzacza jest inny od systemu kolorów aktualnie odtwarzanych płyt. Na przykład, jeżeli odtwarzana jest płyta nagrana w systemie kolorów NTSC, obraz jest przesyłany jako sygnał NTSC.

Tylko telewizor multi-systemowy może prawidłowo przetwarzać wszystkie sygnały wysyłane przez odtwarzacz.

#### **Uwagi:**

- W przypadku telewizora z systemem kolorów PAL, podczas odtwarzania płyt nagranych w systemie NTSC na ekranie pojawi się zniekształcony obraz.
- Telewizor multi-systemowy zmienia automatycznie system kolorów w zależności od sygnału wejściowego. Jeżeli system kolorów nie zostanie zmieniony automatycznie, wyłączyć urządzenie, a następnie włączyć je ponownie, aby zobaczyć prawidłowy obraz.
- Podczas próby nagrywania sygnału NTSC pochodzącego z tego odtwarzacza, nagrywarka może nie zarejestrować go poprawnie.

### **Korzystanie z urządzeń USB**

To urządzenie może odtworzyć film, muzykę i zdjęcia z urządzenia USB.

#### **Wkładanie/ wyjmowanie urządzenia USB**

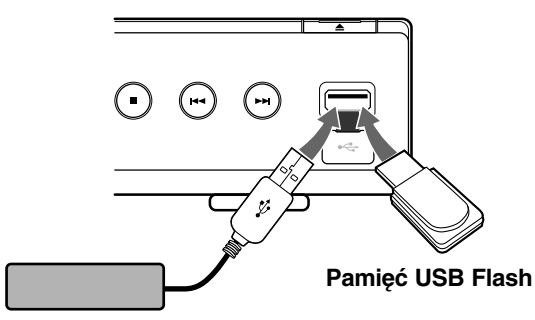

**Zewnętrzny dysk twardy USB** 

#### **Podłączanie urządzenia USB.**

Włożyć prosto, aż do zablokowania na miejscu.

#### **Odłączanie urządzenia USB**

Delikatnie wyciągnąć urządzenie USB lub kabel.

#### **Uwagi:**

- Urządzenie obsługuje tylko pamięć USB Flash i zewnętrzny dysk twardy USB w formacie FAT16 lub FAT32.
- Urządzenie USB może służyć jako pamięć miejscowa przy korzystaniu z płyt BD-Live za pośrednictwem Internetu.
- To urządzenie wspiera do 4 partycji w urządzeniu USB.
- Nie wolno odłączać urządzenia USB podczas działania (odtwarzanie itp.)
- Urządzenie zewnętrzne USB, które wymaga instalacji dodatkowego oprogramowania przy podłączaniu do komputera, nie będzie obsługiwane.
- Urządzenie USB: Urządzenie USB kompatybilne z USB1.1 i USB2.0.
- Można odtwarzać pliki z filmami (DivX), pliki muzyczne (MP3/WMA) i obrazy (JPEG/PNG). Zobacz odpowiednie strony w celu uzyskania szczegółów obsługi poszczególnych plików.
- Aby zapobiec utracie danych, zalecane jest regularne wykonywanie kopii zapasowych.
- Jeżeli korzystasz z przedłużacza USB lub koncentratora USB hub, urządzenie USB może nie być rozpoznane.
- Niektóre urządzenia USB mogą nie pracować z tym urządzeniem.
- Aparaty cyfrowe i telefony komórkowe nie są obsługiwane.
- Gniazda USB urządzenia nie można podłączyć do komputera PC. Urządzenie nie może być używanie jako pamięć zewnętrzna.

#### **Korzystanie z urządzenia USB**

- 1. Podłączyć urządzenie USB.
- 2. Nacisnąć przycisk HOME na pilocie.
- 3. Wybrać opcję [Muzyka] lub [Zdjęcia], a następnie nacisnąć ENTER.
- 4. Wybrać opcję [USB] i nacisnąć ENTER. Pojawi się menu Film, Muzyka lub Zdjęcia. Szczegóły na temat menu znajdują się na stronach 29-32.

### **Korzystanie z Home Menu**

Z ekranu Home Menu można uzyskać dostęp do wszystkich nośników dla odtwarzania i ustawiania urządzenia.

1. Nacisnąć HOME - pojawia się menu HOME.

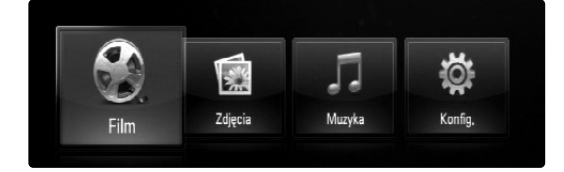

2. Użyć przycisków < / ▶, aby wybrać żądaną opcję i nacisnąć ENTER.

[Film] – Rozpoczyna odtwarzanie filmu lub wyświetla menu [FILM] (strony 29-30).

- [Zdjęcia] Wyświetla menu ZDJĘCIA (strona 32).
- [Muzyka] Wyświetla menu MUZYKA (strona 31).
- [Konfig.] Wyświetla menu konfiguracji (strona 19).

#### **Wskazówka:**

Jeżeli wybierzesz opcję [Zdjęcia] lub [Muzyka] przy jednocześnie podłączonym urządzeniu USB i wprowadzonej płycie, pojawi się menu dla wybranego nośnika. Wybierz nośnik i naciśnij ENTER.

Na przykład:

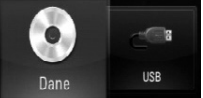

#### **Uwagi:**

- Urządzenie będzie znajdowało się w trybie zatrzymania, menu HOME pojawi się po naciśnięciu przycisku HOME podczas odtwarzania.
- Jeżeli wybierze się DVD lub płytę niemożliwą do odtworzenia, nagraną w formacie ISO9660 lub UDF, opcja [Film], [Zdjęcia] lub [Muzyka] może zostać wybrana w menu HOME. Jednak nie można ich odtworzyć.

### **Panel przedni**

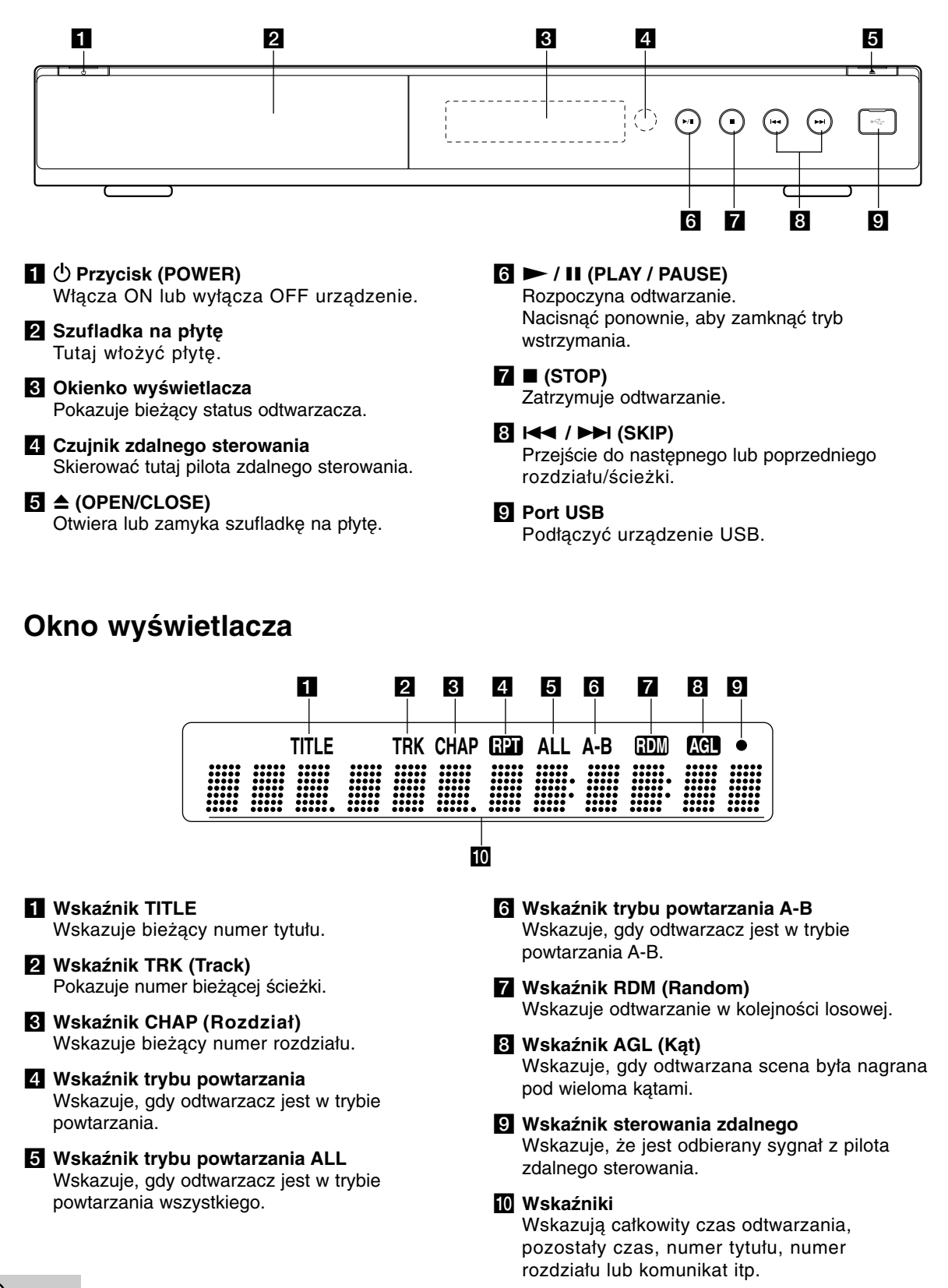

### **Pilot zdalnego sterowania**

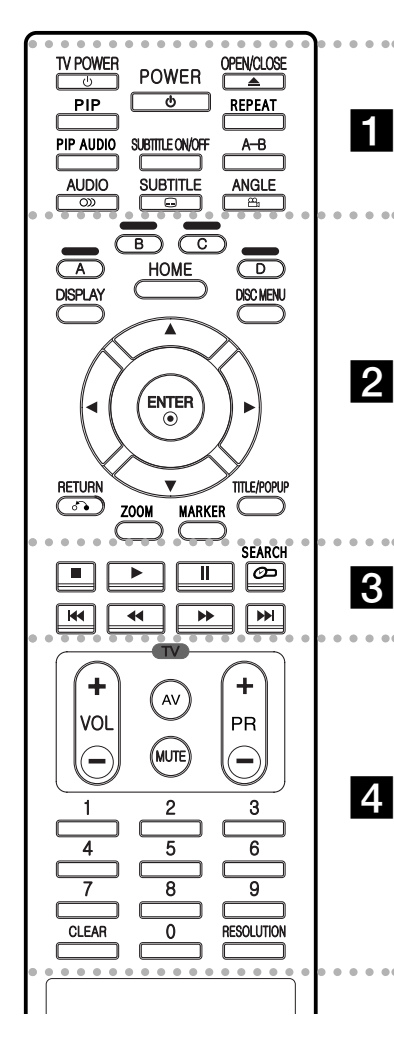

#### $\bullet$  -. . . **. .** . . . --

**POWER:** Włącza ON lub wyłącza OFF odtwarzacz.

**TV POWER:** Włącza ON lub wyłącza OFF telewizor.

**OPEN/CLOSE (≜): Otwiera lub** zamyka szufladkę.

### **Obsługa pilota zdalnego sterowania**

Nakierować pilot zdalnego sterowania na czujnik i naciskać przyciski.

#### **Uwaga**

Nie łączyć nowych baterii ze starymi. Nigdy nie mieszać różnych typów baterii (standardowych, alkalicznych itp.).

**PIP\*:** Włącza lub wyłącza drugie źródło obrazu (obraz-wobrazie) (tylko BD-ROM).

**REPEAT:** Powtarza odtwarzanie sekcii.

**PIP AUDIO\*:** Włącza lub wyłącza drugie źródło dźwięku (tylko BD-ROM).

**SUBTITLE ON/OFF:** Włącza lub wyłącza napisy.

**A-B:** Powtarzać sekwencję.

**AUDIO** (OD): Wybór języka lub kanału audio.

**SUBTITLE (...): Wybór języka** napisów.

**ANGLE ( ):** Wybiera kąt kamery, jeśli opcja dostępna.

#### . . . . . 2 . . . . .

**Kolorowe przyciski (A, B, C, D):** Służą do poruszania się po menu BD-ROM.

Wykorzystywane są również w menu [ZDJĘCIA] i [MUZYKA].

**DISPLAY:** Włącza lub wyłącza informacje wyświetlane na ekranie.

**HOME:** Włącza lub wyłącza menu Home.

**DISC MENU:** Umożliwia dostęp do menu na płycie.

**Przyciski kierunku:** Wybierają opcje w menu.

ENTER (<sup> $\odot$ </sup>): Potwierdza wybór menu.

**RETURN (**O**):** Wyjście z menu lub wznowienie odtwarzania. Funkcja wznowienia odtwarzania może działać w zależności od płyty BD-ROM.

**ZOOM:** Włącza lub wyłącza menu [Zoom].

**MARKER:** Zaznacza dowolne miejsce podczas odtwarzania.

**TITLE/POPUP:** Wyświetla menu tytułowe DVD lub wyskakujące menu BD-ROM, jeśli dostępne.

#### $\bullet$ . . . . . 8 . . . . .

**s (STOP):** Zatrzymuje odtwarzanie.

N **(PLAY):** Rozpoczyna odtwarzanie.

**II (PAUSE/STEP): Wstrzymuje** odtwarzanie.

**SEARCH:** Wyświetla lub zamyka menu wyszukiwania.

m **/** M **(SCAN):** Przeszukiwanie do tyłu lub do przodu.

.**/** >**(SKIP):** Przejście do nastepnego lub poprzedniego rozdziału.

. . . . . **4** . . . . .

**Przyciski sterowania telewizorem:** Patrz strona 33.

**Przyciski numeryczne 0-9:** Wybiera ponumerowane opcje w menu.

**CLEAR:** Usuwa znacznik w menu wyszukiwania lub liczbę w czasie ustawiania hasła.

**RESOLUTION:** Ustawia rozdzielczości dla gniazd HDMI oraz COMPONENT VIDEO OUT.

\* W zależności od typu płyty lub nagranego materiału na płycie BD-ROM, różne funkcje mogą być uruchamiane w inny sposób, niż przy innych nośnikach lub niektóre przyciski mogą nie być wykorzystywane (w zależności od używanego nośnika).

#### **Instalacja baterii pilota zdalnego sterowania**

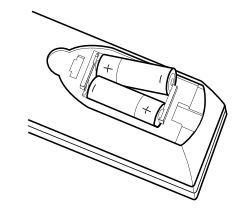

Zdjąć pokrywę baterii znajdującą się z tyłu pilota zdalnego sterowania i włożyć dwie baterie R03 (rozmiar  $AAA$ )  $\tau \bullet$  i  $\bullet$  ustawionymi prawidłowo.

# **Instalacja i przygotowanie**

**Tylny panel**

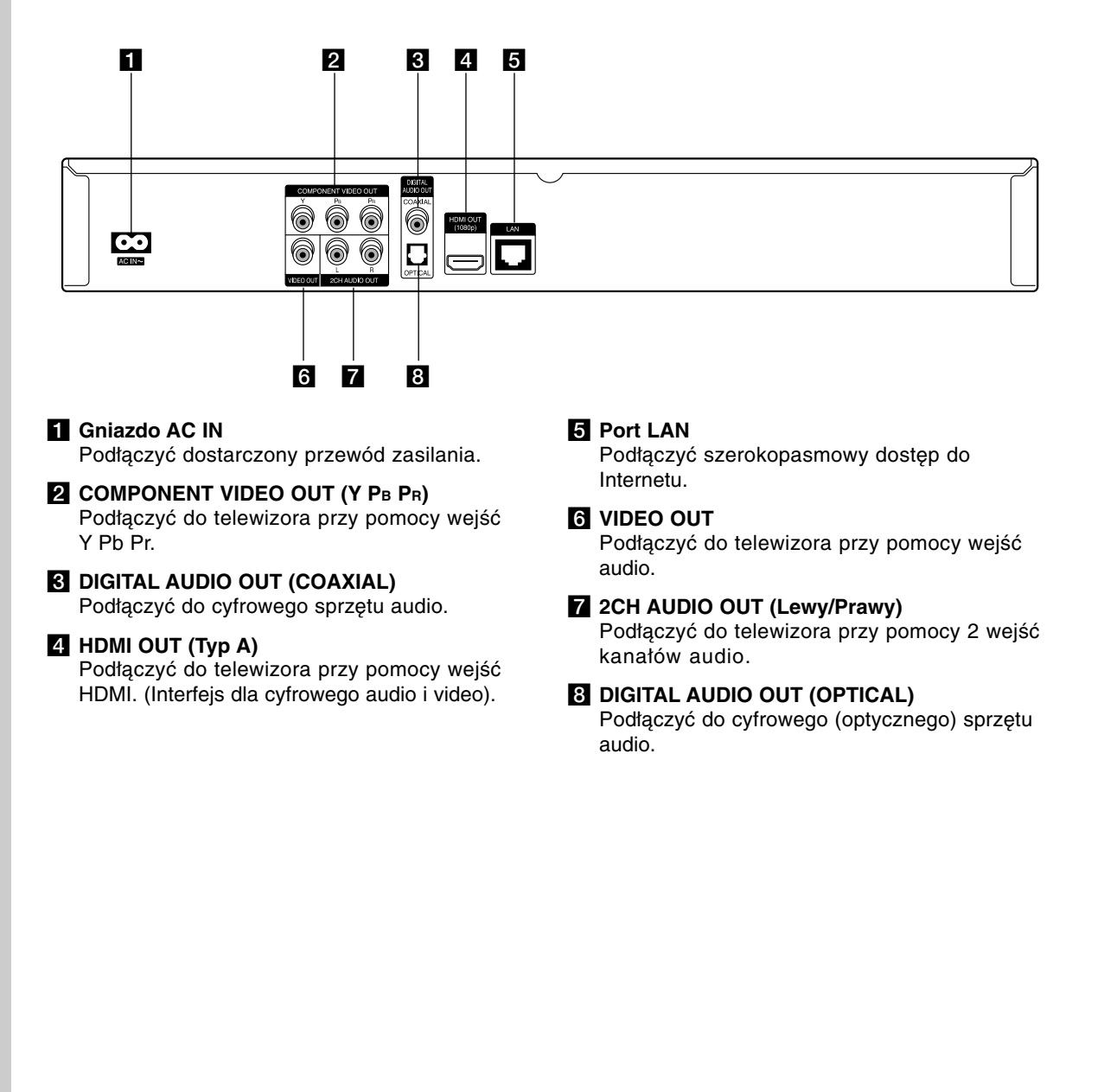

### **Połączenie HDMI**

W przypadku telewizora lub monitora HDMI można go podłączyć do tego odtwarzacza przy pomocy kabla HDMI.

- 1. Podłączyć gniazdo HDMI urządzenia z gniazdem HDMI telewizora lub monitora **(H)**.
- 2. Ustawić źródło dla telewizora na HDMI (patrz instrukcja obsługi telewizora).

#### Uwagi:

- Musisz wybrać wyjście audio HDMI i maksymalną częstotliwość próbkowania, jaką może obsłużyć telewizor przy użyciu opcji [HDMI] oraz [Częst. próbkowania] w menu konfiguracji (patrz strona 20).
- Jeżeli podłączone urządzenie HDMI nie akceptuje wyjścia audio tej jednostki, dźwięku HDMI może w ogóle nie być lub może być zniekształcony.

#### **Wskazówka:**

- W przypadku użycia podłączenia HDMI, można zmienić rozdzielczość dla wyjścia HDMI. (patrz "Ustawienie rozdzielczości" na stronie 17).
- Wybrać typ wyjścia video gniazda HDMI OUT przy pomocy opcji [Ust. koloru HDMI] w menu ustawień (patrz strona 19).

#### **Uwagi**

- Zmiana rozdzielczości po dokonaniu podłączenia może skutkować usterkami. Aby rozwiązać problem, wyłączyć nagrywarkę i włączyć ją ponownie.
- Jeżeli połączenie HDMI z HDCP nie zostanie potwierdzone, ekran TV zmienia się na czarny. W takim przypadku sprawdź podłączenie HDMI lub odłącz kabel HDMI.
- Jeśli pojawił się hałas lub linie na ekranie, proszę sprawdzić kable HDMI (długość jest zwykle ograniczona do 15 stóp).

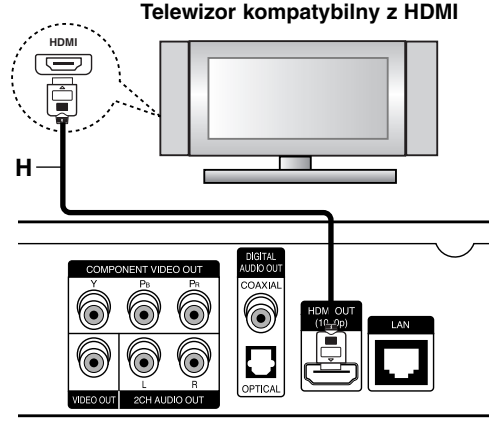

**Rear of the player Tył odtwarzacza**

#### **Dodatkowe informacje dotyczące HDMI**

- W przypadku podłączania kompatybilnego urządzenia HDMI lub DVI należy upewnić się, że:
	- Urządzenie HDMI/DVI i odtwarzacz są wyłączone. Następnie włączyć urządzenie HDMI/DVI i pozostawić je na ok. 30 sek. i włączyć odtwarzacz.
	- Podłączone wejście video urządzenia jest ustawione prawidłowo dla tego urządzenia.
	- Podłączone urządzenie jest zgodne z wejściem video 720x576p, 1280x720p, 1920x1080i lub 1920x1080p.
- Nie wszystkie urządzenia HDMI lub DVI kompatybilne z HDCP będą działać z tym urządzeniem.
	- Obraz nie będzie wyświetlany prawidłowo na urządzeniach nie zgodnych z HDCP.
	- Odtwarzanie nie rozpoczyna się i ekran zmienia się na czarny.

### **Podłączenia do telewizora**

Wykonać jedno z poniższych podłączeń w zależności od możliwości sprzętu.

#### Wskazówki

- W zależności od telewizora i innego sprzętu, który chce się podłączyć są różne sposoby podłączenia odtwarzacza. Stosować tylko podłączenia opisane poniżej.
- Proszę zapoznać się z instrukcjami obsługi telewizora, systemu stereo i innymi urządzeniami, aby dokonać najlepszych podłączeń.

#### **Uwaga**

- Upewnić się, że odtwarzacz jest podłączony bezpośrednio to telewizora. Ustawić telewizor na prawidłowy kanał wejściowy video.
- Nie podłączać gniazda AUDIO OUT odtwarzacza do gniazda phono systemu audio.
- Nie podłączać odtwarzacza przez VCR. Obraz DVD mógłby być zakłócany przez system zabezpieczenia przed kopiowaniem.

#### **Połączenie składowej video**

Przy pomocy kabla Y Pb Pr **(C)** podłączyć złącza nagrywarki COMPONENT VIDEO OUT do odpowiednich wejść telewizora.

#### Wskazówka:

W przypadku użycia podłączenia COMPONENT VIDEO OUT można zmienić rozdzielczość dla wyjścia (patrz "Ustawienie rozdzielczości" na stronie 17).

#### **Podłączenie video**

Podłączyć gniazdo VIDEO OUT odtwarzacza do gniazda video na telewizorze za pomocą kabla video **(V)**.

#### **Podłączenie Audio (Lewe/Prawe)**

Podłączyć lewe i prawe gniazdo AUDIO OUT odtwarzacza do lewego i prawego gniazda IN na telewizorze za pomocą kabli audio **(A)**.

### **AUDIO INPUT VIDEO COMPONENT VIDEO INPUT L R**  $\overline{\odot}$  $\overline{\odot}$  $\overline{\odot}$  $\overline{\odot}$ **Y Pb Pr** 日<br>日 E **A V C** DIGITAL<br>JDIO OL 88 **Ty ł Rear of the player odtwarzacza**

**Rear of TV Tył telewizora**

### **Podłączanie do wzmacniacza**

Wykonać jedno z poniższych podłączeń w zależności od możliwości sprzętu.

#### **Uwaga:**

Ponieważ wiele czynników wpływa na typ wyjścia audio, szczegółowe informacje znajdują się w rozdziale "Specyfikacje wyjścia audio urządzenia" na stronie 39.

#### **Podłączanie do wzmacniacza za pomocą 2-kanałowego wyjścia audio**

Przy użyciu kabli **(A)** podłączyć lewe i prawe złącze 2CH AUDIO OUT odtwarzacza do lewego i prawego złącza audio wzmacniacza, odbiornika lub systemu stereo.

#### **Podłączenie do wzmacniacza przez cyfrowe wyjście audio (optyczne)**

- 1. Podłącz gniazdo odtwarzacza DIGITAL AUDIO OUT do odpowiedniego gniazda wejściowego wzmacniacza (OPTICAL **O** lub COAXIAL **X**). Użyj opcjonalnego kabla cyfrowego audio (optical **O** lub COAXIAL **X**).
- 2. Należy aktywować wyjście cyfrowe odtwarzacza. (patrz "Menu [Audio]" na stronie 20).

#### **Podłączenie do wzmacniacza przez wyjście HDMI**

- 1. Podłączyć złącze odtwarzacza HDMI OUT do odpowiedniego gniazda wzmacniacza. Użyć kabla HDMI **(H1)**.
- 2. Należy aktywować wyjście cyfrowe odtwarzacza. (patrz "Menu [Audio]" na stronie 20).

#### **Wskazówka:**

Jeżeli wzmacniacz posiada wyjście HDMI, podłączyć złącze wyjścia HDMI wzmacniacza do gniazda wejścia HDMI telewizora, przy użyciu kabla HDMI **(H2)**.

#### **Cyfrowy dźwięk wielokanałowy**

Cyfrowe połączenie wielokanałowe zapewnia najlepszą jakość dźwięku. W tym celu potrzebny będzie wielokanałowy obdbiornik Audio/Video, który obsługuje jeden lub więcej formatów audio obsługiwanych przez odtwarzacz. Sprawdzić loga na froncie odbiornika oraz w instrukcji obsługi. (Stereo PCM, Multi-Ch PCM, Dolby Digital, Dolby Digital Plus, Dolby TrueHD, DTS i/lub DTS-HD)

#### **Uwagi:**

- Należy wybrać cyfrowe wyjście audio i maksymalną częstotliwość próbkowania, jaką może obsłużyć wzmacniacz (lub odbiornik AV) przy użyciu opcji [SPDIF], [HDMI] oraz [Częst. próbkowania] w menu konfiguracji (patrz strona 20).
- Przy cyfrowym połączeniu audio (SPDIF lub HDMI), dźwięki przycisku menu płyty BD-ROM mogą nie być słyszalne, jeżeli opcja [SPDIF] lub [HDMI] jest ustawiona na [Przejście pier.].
- Jeżeli wzmacniacz nie ma możliwości obsłużenia formatu cyfrowego wyjścia audio, wyda silny, zniekształcony dźwięk lub w ogóle nie wyda żadnego dźwięku.
- Wielokanałowy cyfrowy dźwięk Surround, za pośrednictwem cyfrowego łącza, jest możliwy, tylko gdy wzmacniacz jest wyposażony w wielokanałowy dekoder cyfrowy.
- Aby zobaczyć format audio bieżącej płyty na wyświetlaczu, nacisnąć AUDIO.

#### **Rear of the player Tył odtwarzacza**

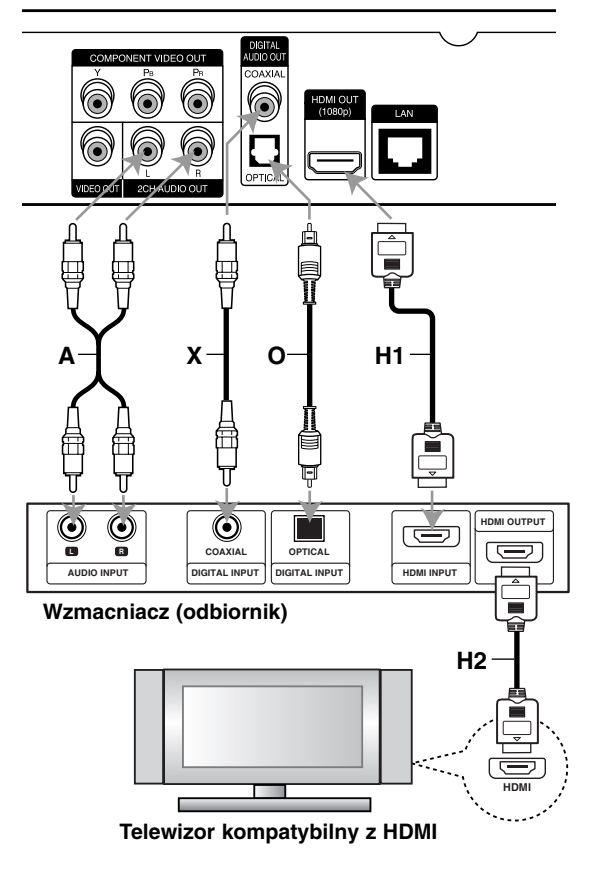

### **Połączenie z Internetem**

Ten odtwarzacz może zostać podłączony do sieci lokalnej (LAN) przez port LAN znajdujący się na panelu tylnym. Po fizycznym podłączeniu, odtwarzacz wymaga ustawienia komunikacji sieciowej. Tych ustawień dokonuje się w menu [Konfig.] - szczegółowe informacje można znaleźć w "Menu [SIEĆ]" na stronie 22.

Podłączyć port LAN odtwarzacza do odpowiedniego portu w modemie lub routerze przy użyciu kabla LAN. Używać dostępnego w sprzedaży kabla LAN (Kategoria 5/CAT5 lub lepszego ze złączem RJ45).

Po podłączeniu urządzenia do szerokopasmowego Internetu, można korzystać z płyt oferujących funkcję BD-Live (patrz strona 28).

#### **Uwagi:**

- Po podłączaniu lub odłączaniu kabla LAN trzymać kabel za złącze. Podczas odłączania nie ciągnąć za kabel LAN, tylko odłączyć złącze, naciskając blokadę.
- Nie podłączać przewodu telefonicznego do portu LAN.
- $\bullet$  Ponieważ istnieje wiele konfiguracji połączeń, prosimy przestrzegać specyfikacji dostawcy telekomunikacyjnego lub Internetu.

#### **Rear of the player Tył odtwarzacza**

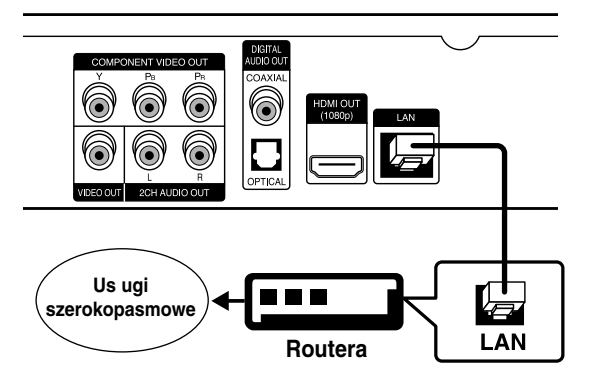

#### **Uwagi:**

- W zależności od dostawcy Internetu (ISP) ilość urządzeń podłączonych do Internetu może być ograniczona zgodnie z umową. Szczegółowych informacji na ten temat należy szukać u swojego dostawcy Internetu.
- Nasza firma nie odpowiada za jakiekolwiek usterki odtwarzacza lub połączenia internetowego wynikające z błędów/ usterek komunikacji związanych z szerokopasmowym dostępem do Internetu lub innym podłączonym sprzętem.
- Nasza firma nie odpowiada za jakiekolwiek problemy związane z połączeniem Internetowym.
- Funkcje płyt BD-ROM dostępne za pośrednictwem połączenia Internetowego nie są tworzone lub dostarczane przez naszą firmę i nasza firma nie ponosi odpowiedzialności za ich funkcjonalność i ciągłą dostępność. Niektóre materiały na płytach, dostępne przez połączenie internetowe mogą być niekompatybilne z odtwarzaczem. W razie pytań dotyczących tych materiałów, prosimy kontaktować się z producentem płyty.
- Niektóre materiały internetowe mogą wymagać szybszego połączenia internetowego.
- Nawet w przypadku poprawnego podłączenia i konfiguracji odtwarzacza, niektóre materiały internetowe mogą nie działać poprawnie z powodu przeciążenia Internetu lub niewystarczającej jakości połączenia lub problemów dostawcy.
- Niektóre operacje związane z połączeniem internetowym mogą być niemożliwe z powodu określonych ograniczeń ustalonych przez dostawcę Internetu.
- Pokrycie wszelkich opłat naliczanych przez dostawcę Internetu leży po stronie użytkownika.
- Do podłączenia tego odtwarzacza potrzebny jest port LAN 10 Base-T lub 100 Base-TX. Jeżeli usługa internetowa nie dopuszcza tego typu połączeń, nie można podłączyć odtwarzacza.
- W celu korzystania z usługi xDSL należy użyć routera.
- Modem ADSL jest konieczny do korzystania z usługi DSL, a do korzystania z usługi modemowej konieczny jest modem. W zależności od metody dostępu do Internetu i umowy z dostawcą, funkcja połączenia internetowego zawarta w tym odtwarzaczu może byc niedostępna lub można napotkać ograniczenie ilości urządzeń, które można podłączyć jednocześnie (Jeżeli dostawca ogranicza subskrypcję do jednego urządzenia, odtwarzacz może nie mieć dostepu do sieci podczas połączenia komputera PC.).
- Korzystanie z "Routera" może być niedozwolone lub jego użycie może być ograniczone w zależności od przepisów i ograniczeń dostawcy Internetu. Szczegółowych informacji na ten temat należy szukać u swojego dostawcy Internetu.
- Dostawca może uniemożliwić dostęp do sieci tego odtwarzacza podczas sprawdzania ADRESU MAC. W takim przypadku należy skontaktować się z dostawcą Internetu i zażądać inicializacji ADRESU MAC.

### **Ustawienie rozdzielczości**

Odtwarzacz umożliwia kilka rozdzielczości wyjściowych dla gniazd HDMI OUT i COMPONENT VIDEO OUT. Można zmienić rozdzielczość za pomocą menu [Konfig.] lub naciskając przycisk RESOLUTION w trybie zatrzymania.

#### **Uwaga:**

Ponieważ wiele czynników ma wpływ na rozdzielczość wyjścia video, patrz "Wyjście video w zależności od ustawienia rozdzielczości" na następnej stronie.

**Auto –** Jeżeli gniazdo HDMI OUT jest podłączone do telewizora, który podaje informacje o wyświetlaniu (EDID), automatycznie wybierana jest najlepsza rozdzielczość odpowiadająca podłączonemu telewizorowi. Jeśli jest podłączone tylko COMPONENT VIDEO OUT, rozdzielczość jest ustawiona na domyślną, wynoszącą 1080i.

**1080p –** Linie wyjścia 1080 video progresywnego. (Tylko dla połączenia HDMI).

**1080i –** Linie wyjścia 1080 video międzyliniowego.

**720p –** Linie wyjścia 720 video progresywnego.

**576p –** Linie wyjścia 576 video progresywnego.

**576i –** Linii wyjścia 576 video międzyliniowego.

#### **Jak zmienić rozdzielczość za pomocą przycisku RESOLUTION**

Naciśnij przycisk RESOLUTION w trybie całkowitego zatrzymania.

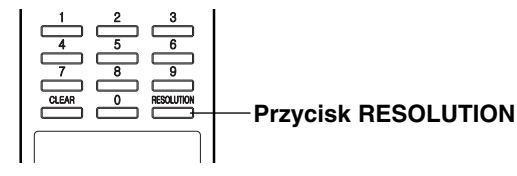

#### **Jak zmienić rozdzielczość za pomocą przycisku Menu konfiguracji**

- 1. Nacisnąć HOME pojawia się menu HOME.
- 2. Wybrać opcję [Konfig.] i nacisnąć ENTER. Pojawia się menu konfiguracji (Setup menu).
- 3. Za pomocą ▲ / ▼ wybrać opcję [WYŚWIETL.],a następnie nacisnąć ▶, aby przejść do drugiego poziomu.
- 4. Przy pomocy ▲ / ▼ wybrać opcie [Rozdzielczość] i nacisnąć B, aby przejść do trzeciego poziomu.

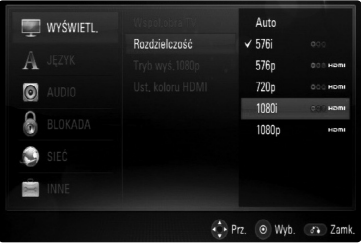

5. Użyć przycisków ▲ / ▼, aby wybrać żądaną rozdzielczość, a następnie nacisnąć ENTER w celu potwierdzenia wyboru.

#### **Dostępna rozdzielczość w zależności od połączenia i format mediów**

#### **Podłączenie HDMI OUT**

- Dla ustawienia rozdzielczości 576i, rzeczywista rozdzielczość wyjściowa HDMI OUT zostanie zmieniona na 576p.
- Po ręcznym wybraniu rozdzielczości i podłączeniu złącza HDMI do telewizora, w przypadku gdy telewizor nie akceptuje ustawionej rozdzielczości, ustawienie rozdzielczości zmienia się na [Auto].
- Jeśli zostanie wybrana rozdzielczość nieobsługiwana przez telewizor, pojawi się wiadomość ostrzegawcza. Jeśli nic nie widać po zmianie rozdzielczości, odczekać 20 sekund. Po tym czasie rozdzielczość zostanie automatycznie zmieniona na wcześniejszą.
- Rozdzielczość 1080p może być automatycznie ustawiona z częstotliwością odświeżania 24Hz lub 50Hz w zależności od możliwości i preferencji podłączonego telewizora oraz oryginalnej rozdzielczości materiału nagranego na płycie BD-ROM.

#### **Podłączenie COMPONENT VIDEO OUT**

- Dla ustawienia rozdzielczości 1080p z niezabezpieczonymi mediami, rzeczywista rozdzielczość wyjścia COMPONENT VIDEO OUT zmieni się na 1080i.
- Dla ustawień rozdzielczości 720p, 1080i, 1080p z zabezpieczonymi mediami, rzeczywista rozdzielczość wyjścia COMPONENT VIDEO OUT zmieni się na 576i lub 576p w zależności od połączenia kabla HDMI.
- BD lub DVD może zabezpieczyć przed skalowaniem w górę wyjścia analogowego.

#### **Podłączenie VIDEO OUT**

• Rozdzielczość gniazda VIDEO OUT jest stała i wynosi 576i.

#### **Uwagi:**

- W zależności od telewizora przy niektórych ustawieniach rozdzielczości obraz może całkowicie zniknąć lub być zniekształcony. W takim wypadku naciśnij przycisk HOME, a następnie RESOLUTION do momentu, aż prawidłowy obraz się pojawi z powrotem.
- Ten odtwarzacz wspiera równocześnie wyjście dla wszystkich gniazd wyjściowych video. Rozdzielczość wyjścia HDMI nie będzie taka sama jak na wyjściu component video.

### **Wyjście video w zależności od ustawienia rozdzielczości**

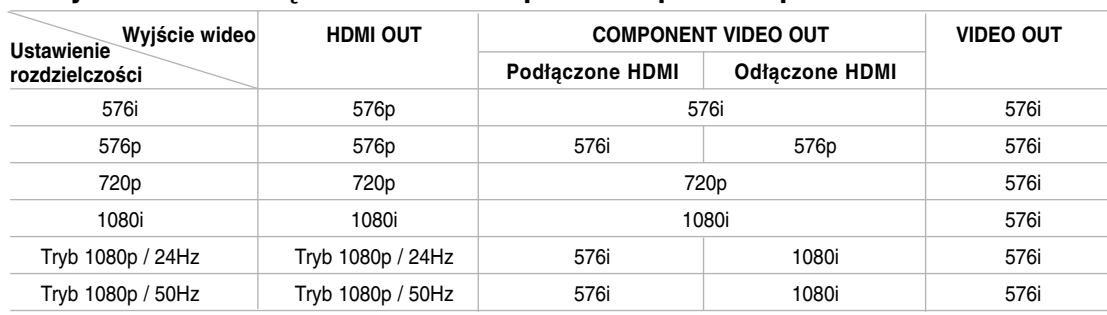

### **• Gdy odtwarzane są media niezabezpieczone przed kopiowaniem**

### **• Gdy odtwarzane są media zabezpieczone przed kopiowaniem**

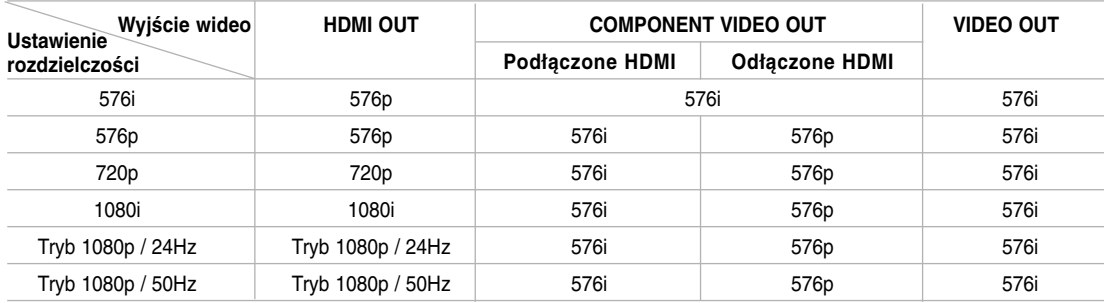

### **Ustawienia początkowe**

Używając menu ustawień, można w wieloraki sposób ustawić pozycje takie jak obraz i dźwięk. Między innymi można również wybrać język napisów i menu ustawień. W celu uzyskania szczegółowych informacji dotyczących każdej z pozycji menu ustawień patrz strony od 19 do 23.

#### **Aby uruchomić i wyłączyć menu:**

Nacisnąć HOME - pojawia się menu HOME. Wybrać [Konfig.], a następnie nacisnąć ENTER pojawi się menu konfiguracji. Nacisnąć RETURN lub HOME, aby wyjść z menu konfiguracji (Setup).

#### **Aby przejść do kolejnego poziomu:** Nacisnąć ► na pilocie zdalnego sterowania.

**Aby cofnąć się do poprzedniego poziomu:** Nacisnąć < na pilocie zdalnego sterowania.

#### **Czynności ogólne**

- 1. Nacisnąć HOME pojawia się menu HOME.
- 2. Wybrać opcję [Konfig.] i nacisnąć ENTER. Pojawia się menu konfiguracji (Setup menu).

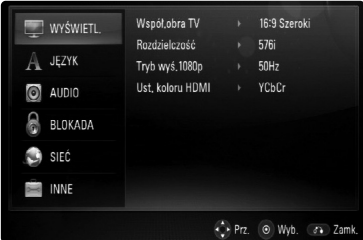

- 3. Używając przycisków  $\blacktriangle$  /  $\nabla$ , wybrać żądaną opcję, a następnie nacisnąć ▶, aby przejść do drugiego poziomu. Na ekranie pokazane zostanie bieżące ustawienie oraz ustawienie(-a) alternatywne.
- 4. Przy pomocy ▲ / ▼ wybrać drugą opcję i nacisnąć B, aby przejść do trzeciego poziomu.
- 5. Używając przycisków ▲ / ▼, wybrać żądane ustawienie, a następnie nacisnąć ENTER, aby potwierdzić wybór. Niektóre pozycje wymagają dodatkowych kroków.
- 6. Nacisnąć RETURN lub HOME, aby wyjść z menu ustawień.

### **Menu [WYŚWIETL.]**

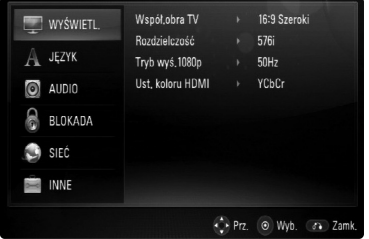

#### **Współ.obra TV**

**[4:3 Zwykły] –** Wybrać dla telewizora w standardzie 4:3. Wyświetla obraz kinowy z paskami u góry i u dołu ekranu.

**[4:3 Panorama] –** Wybrać dla telewizora w standardzie 4:3. Przycina szeroki obraz po obu stronach tak, by wypełnić cały ekran. Obie strony obrazu są wycięte.

**[16:9 Szeroki] –** Wybrać dla telewizora w standardzie 16:9.

#### **Uwaga:**

Nie można wybrać opcji [4:3 Zwykły] i [4:3 Panorama], gdy ustawiona jest rozdzielczość wyższa niż 720p.

#### **Rozdzielczość**

Ustawia rozdzielczość wyjściową sygnału video Component i HDMI.

W celu uzyskania szczegółów dotyczących rozdzielczości patrz strona 17 "Ustawienia rozdzielczości".

#### **Tryb wyś.1080p**

Gdy rozdzielczość jest ustawiona na 1080p, wybierz [24Hz] dla płynnego wyświetlania materiału filmowego (1080/24p) na telewizorze z funkcją HDMI, kompatybilną z rozdzielczością 1080/24p.

#### **Uwagi:**

- Po wybraniu [24Hz] mogą wystąpić zakłócenia obrazu przy przełączaniu materiału video i film. W takim przypadku wybrać [50Hz].
- Nawet jeśli [Tryb wyś.1080p] jest podłączony do [24Hz], jeśli telewizor nie jest zgodny z 1080/24p, aktualna częstotliwość obrazu będzie wynosiła 50 Hz lub 60 Hz, zgodnie z oryginalnymi ustawieniami.

#### **Ust. koloru HDMI**

Wybierz typ wyjścia z gniazda HDMI OUT. Dla tych ustawień, patrz do instrukcji obsługi telewizora.

**[YCbCr] –** Wybierz przy podłączaniu do telewizora HDMI.

**[RGB] –** Wybierz przy podłączaniu do telewizora RGB.

#### **Menu języka [JĘZYK]**

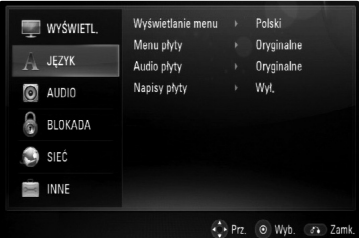

#### **Wyświetlanie menu**

Wybrać język dla menu konfiguracji oraz dla wyświetlacza ekranowego.

#### **Menu płyty/Audio płyty/Napisy płyty**

Wybrać język dla ścieżki audio (audio płyty), napisów oraz menu płyty.

**[Oryginalne]** – Wybiera oryginalny język, w którym została nagrana płyta.

**[Inny]** – Naciśnij ENTER, aby wybrać inny język. Naciskaj klawisze numeryczne, a następnie ENTER, aby wprowadzić odpowiedni 4-cyfrowy numer, według listy kodów języków na stronie 36.

**[Wył.] (dla napisów)** – Wyłącza wyświetlanie napisów.

#### **Uwaga:**

W zależności od płyty ustawienie języka może nie działać dla niektórych płyt.

#### **Menu [AUDIO]**

Każda płyta zawiera wiele opcji dźwięku. Ustawić opcje Audio urządzenia zgodnie z typem używanego systemu audio.

#### **Uwaga:**

Ponieważ wiele czynników wpływa na typ wyjścia audio, po szczegółowe informacje należy zwrócić się do rozdziału "Specyfikacje wyjścia audio urządzenia" na stronie 39.

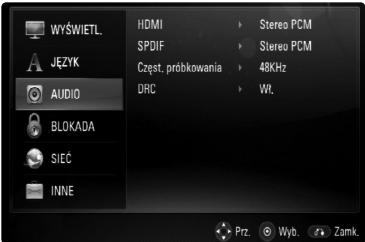

#### **HDMI/SPDIF (Wyjście cyfrowe audio)**

Wybrać format dźwięku wyjściowego, gdy urządzenie wyposażone w gniazda wejściowe HDMI lub Digital Audio jest podłączone do gniazd HDMI OUT lub DIGITAL AUDIO OUT odtwarzacza.

**[Stereo PCM]** – Wybrać, jeżeli podłącza się gniazda HDMI OUT lub DIGITALAUDIO OUT do urządzenia wyposażonego w 2-kanałowy cyfrowy dekoder stereo.

**[Multi-Ch PCM] (tylko HDMI)** – Wybrać, jeżeli podłącza się gniazda HDMI OUT lub DIGITALAUDIO OUT do urządzenia wyposażonego w wielokanałowy cyfrowy dekoder stereo.

**[Powtórne kod. DTS]** – Wybrać, jeżeli podłącza się gniazda HDMI OUT lub DIGITALAUDIO OUT do urządzenia wyposażonego w dekoder DTS.

**[Przejście pier.]** – Wybrać, jeżeli podłącza się gniazda HDMI OUT lub DIGITALAUDIO OUT do urządzenia wyposażonego w LPCM, Dolby Digital, Dolby Digital Plus, Dolby TrueHD, DTS i/lub DTS-HD.

#### **Uwagi:**

- Gdy opcja [HDMI] jest ustawiona na [Multi-Ch PCM], sygnał audio może być wysyłany w formacie Stereo PCM, jeżeli informacja Multi-Ch PCM nie zostanie wykryta przez EDID z urządzenia HDMI.
- Gdy opcje [HDMI] i [SPDIF] są ustawione [Powtórne kod. DTS], sygnał audio DTS będzie wysyłany podczas odtwarzania płyt BD-ROM, a dźwięk oryginalny będzie wysyłany podczas odtwarzania pozostałych rodzajów płyt (takich jak [Przejście pier.]).

#### **Częst. próbkowania (Maksymalna częstotliwość próbkowania)**

**[192KHz] –** Wybrać, jeśli odbiornik A/V lub wzmacniacz może odbierać sygnały 192 KHz.

**[96KHz] –** Wybrać, jeśli odbiornik A/V lub wzmacniacz NIE może odbierać sygnałów 192 KHz. Gdy dokonana zostanie ta zmiana, urządzenie to będzie automatycznie konwertować sygnały 192 KHz na sygnały 96 KHz, tak aby system mógł je rozszyfrować.

**[48KHz] –** Wybrać, jeśli odbiornik A/V lub wzmacniacz NIE może odbierać sygnałów 192 i 96 KHz. Gdy dokonana zostanie ta zmiana, urządzenie to będzie automatycznie konwertować sygnały 192 i 96 KHz na sygnały 48 KHz tak, aby system mógł je rozszyfrować.

Zapoznać się z instrukcją obsługi odbiornika lub wzmacniacza, aby zweryfikować jego właściwości.

#### **DRC (Kontrola dynamiki sygnału)**

W trakcie odtwarzania płyty nagranej w systemie Dolby Digital lub Dolby Digital Plus można kompresować dynamikę sygnału audio (różnicę między najgłośniejszymi i najcichszymi dźwiękami). Ta funkcja umożliwia słuchanie dźwięków filmu przy niższej głośności, bez utraty wyraźnego dźwięku. Ustawić opcję DRC na [Wł.], aby włączyć ten efekt.

#### **Uwaga:**

Ustawienie DRC można zmienić tylko wtedy, gdy płyta nie jest włożona lub urządzenie jest w trybie całkowitego zatrzymania.

#### **Menu [BLOKADA] (Kontrola rodzicielska)**

Ustawienia [BLOKADA] mają wpływ tylko na odtwarzanie BD i DVD.

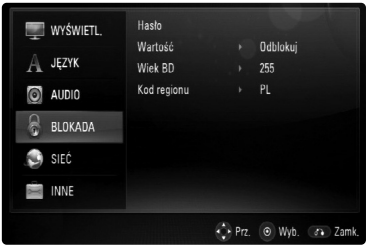

#### **Hasło**

Można wprowadzić lub zmienić hasło.

- 1. Wybrać opcję [Hasło] w menu [BLOKADA] i nacisnąć ▶.
- 2. Aby utworzyć nowe hasło, nacisnąć ENTER, gdy podświetli się opcja [Nowy]. Wprowadzić hasło i nacisnąć ENTER. Wprowadzić je ponownie i nacisnąć ENTER, aby zweryfikować. Aby zmienić hasło, nacisnąć ENTER, gdy podświetli się opcja [Zmień], a następnie wprowadzić stare hasło i nacisnąć ENTER. Wprowadzić hasło i nacisnąć ENTER. Wprowadzić je ponownie i nacisnąć ENTER, aby zweryfikować.

Aby usunąć hasło, wybrać opcję [Usuń], nacisnąć ENTER, a następnie wprowadzić stare hasło i nacisnąć ENTER. Hasło zostało usuniete.

#### **Wskazówka:**

W razie błędu przed naciśnięciem przycisku ENTER, nacisnąć CLEAR. Następnie wprowadzić poprawne hasło.

#### *Utrata hasła*

W razie utraty hasła można je skasować w następujący sposób:

- 1. Usunąć płytę znajdującą się w odtwarzaczu.
- 2. Wybrać opcję [Hasło].
- 3. Przy użyciu przycisków numerycznych wprowadzić 6-cyfrowy numer "210499". Na wyświetlaczu pojawia się okno "PIN CLEAR" i hasło zostaje skasowane.

#### **Ocena**

Odtwarzanie bloków stopniowanych płyt DVD na podstawie ich zawartości. (Nie wszystkie płyty są stopniowane.)

- 1. Wybrać opcję [Wartość] w menu [BLOKADA] i nacisnąć ▶.
- 2. Aby uzyskać dostęp do opcji [Lock], należy wprowadzić ustalone hasło. Jeżeli hasło nie zostało wprowadzone, należy zrobić to teraz. Wprowadzić hasło i nacisnąć ENTER. Wprowadzić je ponownie, aby potwierdzić i nacisnąć ENTER. W razie błędu przed naciśnięciem ENTER, nacisnąć CLEAR.
- 3. Wybrać ocenę od 1 do 8, używając przycisków  $\blacktriangle$  /  $\blacktriangledown$

**[Ocena 1-8] –** Ocena jeden (1) jest najbardziej restrykcyjną, a osiem (8) najmniej. **[Odblokuj] –** Jeśli wybierze się odblokowanie,

funkcja nadzoru rodzicielskiego przestanie być aktywna i płyta zostanie odtworzona w całości. 4. Nacisnąć ENTER, aby potwierdzić wybór wartości.

#### **Wiek BD**

Ustawić limit wieku dla odtwarzanych płyt BD-ROM.

- 1. Wybrać opcję [Wiek BD] w menu [BLOKADA] i nacisnąć ▶.
- 2. Wykonać krok 2, jak pokazano powyżej (Wartość).
- 3. Przy użyciu przycisków numerycznych wprowadzić limit wieku do odtwarzania płyt BD-ROM.

**[255] –** Wszystkie płyty BD-ROM mogą być odtwarzane.

**[0-254] –** Niedopuszcza odtwarzania płyt BD-ROM z treściami o danej kategorii.

4. Nacisnąć ENTER, aby potwierdzić ustawienie.

#### **Kod reg.**

W oparciu o listę znajdującą się na stronie 33, wpisać kod regionu, którego standardy były użyte do oceny kategorii płyty DVD, w oparciu o listę znajdującą się na stronie 36.

- 1. Wybrać opcję [Kod reg.] w menu [BLOKADA] i nacisnąć ▶.
- 2. Wykonać krok 2, jak pokazano powyżej (Wartość).
- 3. Wybrać pierwszą literę przy użyciu przycisków  $\blacktriangle$  /  $\nabla$ , a następnie nacisnąć ENTER.
- 4. Wybrać drugą literę przy użyciu przycisków ▲ / ▼, a następnie nacisnąć ENTER w celu potwierdzenia swojego wyboru.

#### **Menu [SIEĆ]**

Ustawienia [SIEĆ] są potrzebne przy korzystaniu z funkcji BD Live. Niektóre płyty BD-ROM umożliwiają dostęp do specjalnych stron BD-ROM, po podłączeniu odtwarzacza do Internetu. Na przykład, jeżeli strona BD-ROM zawiera materiały takie jak, linki do zapowiedzi filmowych, możesz oglądać pobrane treści on-line na odtwarzaczu. Nie trzeba podłączać komputera PC, aby korzystać z tej funkcji.

#### **Przygotowanie:**

- Ta funkcja wymaga stałego, szerokopasmowego połączenia z Internetem (patrz strona 16).
- Wymagana jest płyta BD-ROM kompatybilna z tą funkcją. Nie wszystkie płyty BD-ROM są kompatybilne.

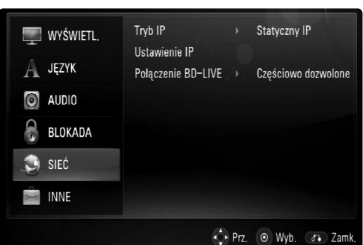

#### **Tryb IP**

Jeżeli w lokalnej sieci (LAN) występuje serwer DHCP, do odtwarzacza zostanie automatycznie przypisany adres IP. W razie korzystania z szerokopasmowego routera lub modemu, który pełni funkcję serwera DHCP (Dynamic Host Configuration Protocol), wybrać opcję [Dynamiczny IP]. Adres IP zostanie automatycznie określony.

Jeżeli w sieci nie występuje serwer DHCP i chce się ręcznie ustawić adres IP, wybrać [Statyczny IP], następnie [Adres IP], [Maska podsieci], [Bramka] i [Serwer DNS] przy pomocy opcji [Ustawienie IP].

#### **Uwaga:**

Menu [Tryb IP] wskazuje, czy Internet jest podłaczony, czy nie. Znak " $\oslash$ " pojawi się, gdy połączenie nie działa.

#### **Ustawienie IP**

Ta opcja jest dostępna wyłącznie, gdy opcja [Tryb IP] jest ustawiona na [Statyczny IP]. Przy użyciu przycisków ▲ / ▼ / ◀ / ▶ zaznaczyć pole i korzystając z przycisków numerycznych wprowadzić wartość. Gdy [OK] zostanie podświetlone, nacisnąć ENTER, aby zakończyć i wyjść z ekranu.

#### **Połączenie BD-LIVE**

Możesz ograniczyć dostęp do Internetu, gdy używane sa funkcie BD-Live.

**[Dozwolone] –** Dostęp do Internetu jest dozwolony dla wszystkich zawartości BDLive.

**[Częściowo dozwolone] –** Dostęp do Internetu jest dozwolony tylko dla zawartości BD-Live, które mają certyfikaty właściciela zawartości. Dostęp do Internetu i funkcie AACS Online sa niedozwolone dla wszystkich zawartości BD-Live bez certyfikatu. **[Zakazane] –** Dostęp do Internetu jest niedozwolony dla wszystkich zawartości BD-Live.

#### **Menu [INNE]**

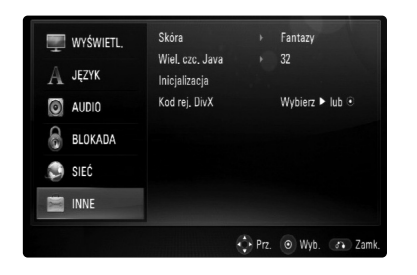

#### **Skóra**

Zmienia tło ekranu poczatkowego.

#### **Wiel. czc. Java**

Można ustawić domyślny rozmiar tekstu wyświetlanego dla zawartości JAVA podczas odtwarzania płyty BD-ROM. To ustawienie jest możliwe tylko wtedy, gdy zawartość płyty BD-J nie ustawia rozmiaru tekstu. Wybrać większy rozmiar czcionki niż 24, gdy odtwarzacz jest podłączony z telewizorem HD.

#### **Inicjalizacja**

Możesz zresetować odtwarzacz do jego oryginalnych ustawień fabrycznych, uruchomić pamięć BD lub deaktywować odtwarzacz.

- 1. Wybierz opcję [Inicjalizacja] i naciśnij ▶.
- 2. Użyj przycisków  $\blacktriangle$  /  $\nabla$ , aby wybrać żądaną opcję i naciśnij ENTER. Pojawi się wiadomość potwierdzająca. **[Ustawienia fabryczne] –** Jeżeli zajdzie potrzeba można zresetować opcje urządzenia do ustawień fabrycznych. Niektóre opcje nie mogą być zresetowane. (Wartość, Hasło, Kod regionu itp.) **[Kasowanie pam. BD] –** Inicjalizuje zawartość BD z podłączonego urządzenia USB.
- 3. Użyi przycisków ◀ / ▶, aby wybrać [Tak] lub [Nie] i naciśnij ENTER.

#### **Kod rej. DivX**

Dostarczymy kod rejestracyjny DivX® VOD (Video na żądanie), który umożliwi korzystanie z usługi DivX® VOD. Aby uzyskać więcej informacji, odwiedź stronę internetową www.divx.com/vod.

- 1. Wybierz opcję [Kod rej. DivX] i naciśnij ▶.
- 2. Kod rejestracyjny pojawi się po naciśnięciu ENTER lub  $\blacktriangleright$ .
- 3. Użyj kodu rejestracyjnego, aby pobrać filmy z DivX® VOD na stronie www.divx.com/vod. Wykonaj instrukcje i pobierz film na dysk, aby odtworzyć go później na tym urządzeniu.

#### **Uwaga:**

Wszystkie filmy ściągnięte z DivX® VOD, mogą być odtwarzane tylko na tym urządzeniu. **BD**

# **Działanie**

### **Podstawowe funkcje odtwarzania**

- 1. Załadować płytę na podajnik, stroną przeznaczoną do odtwarzania skierowaną w dół.
- 2. Uruchomić odtwarzanie przy pomocy menu HOME (patrz strona 9).

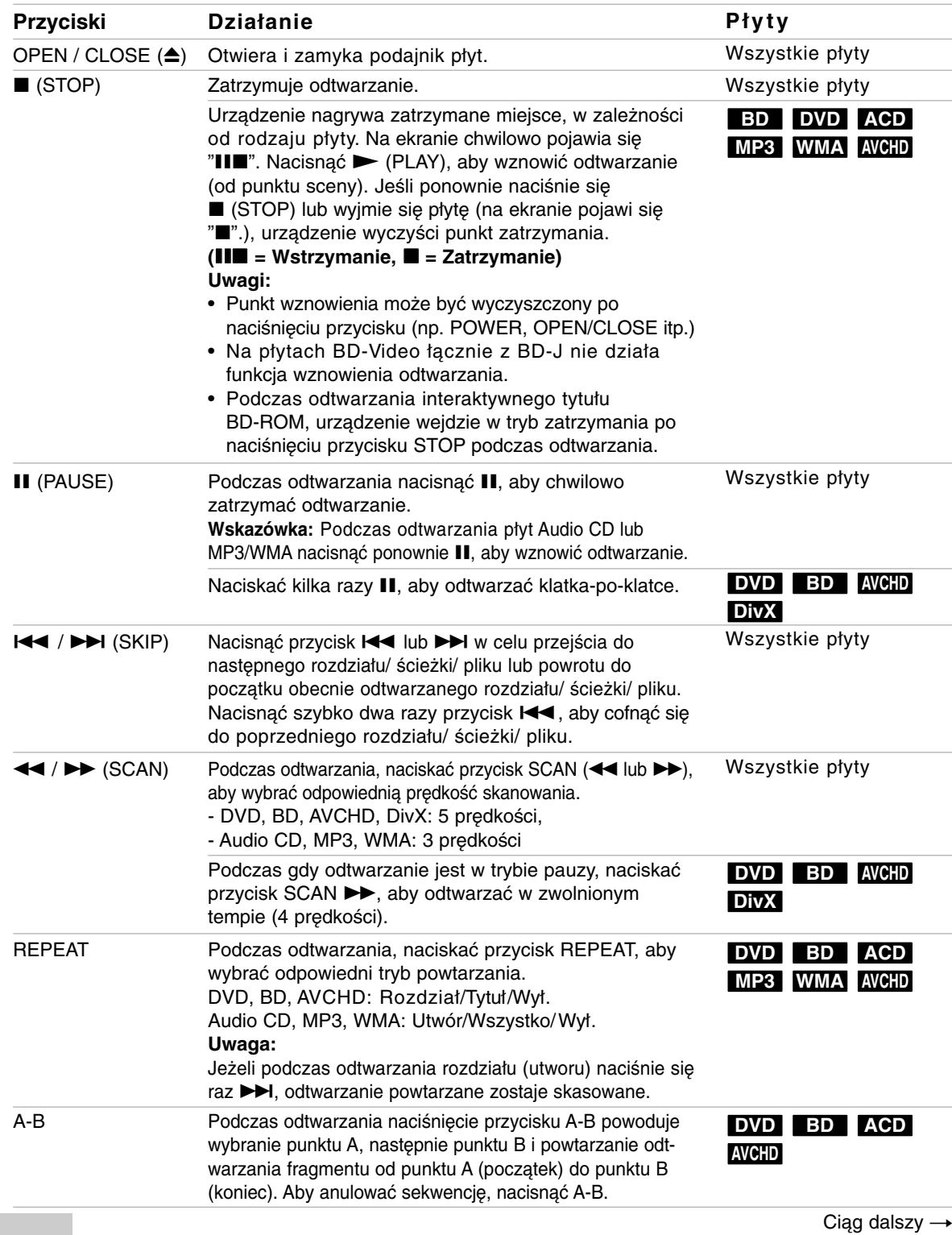

### **Podstawowe funkcje odtwarzania (ciąg dalszy)**

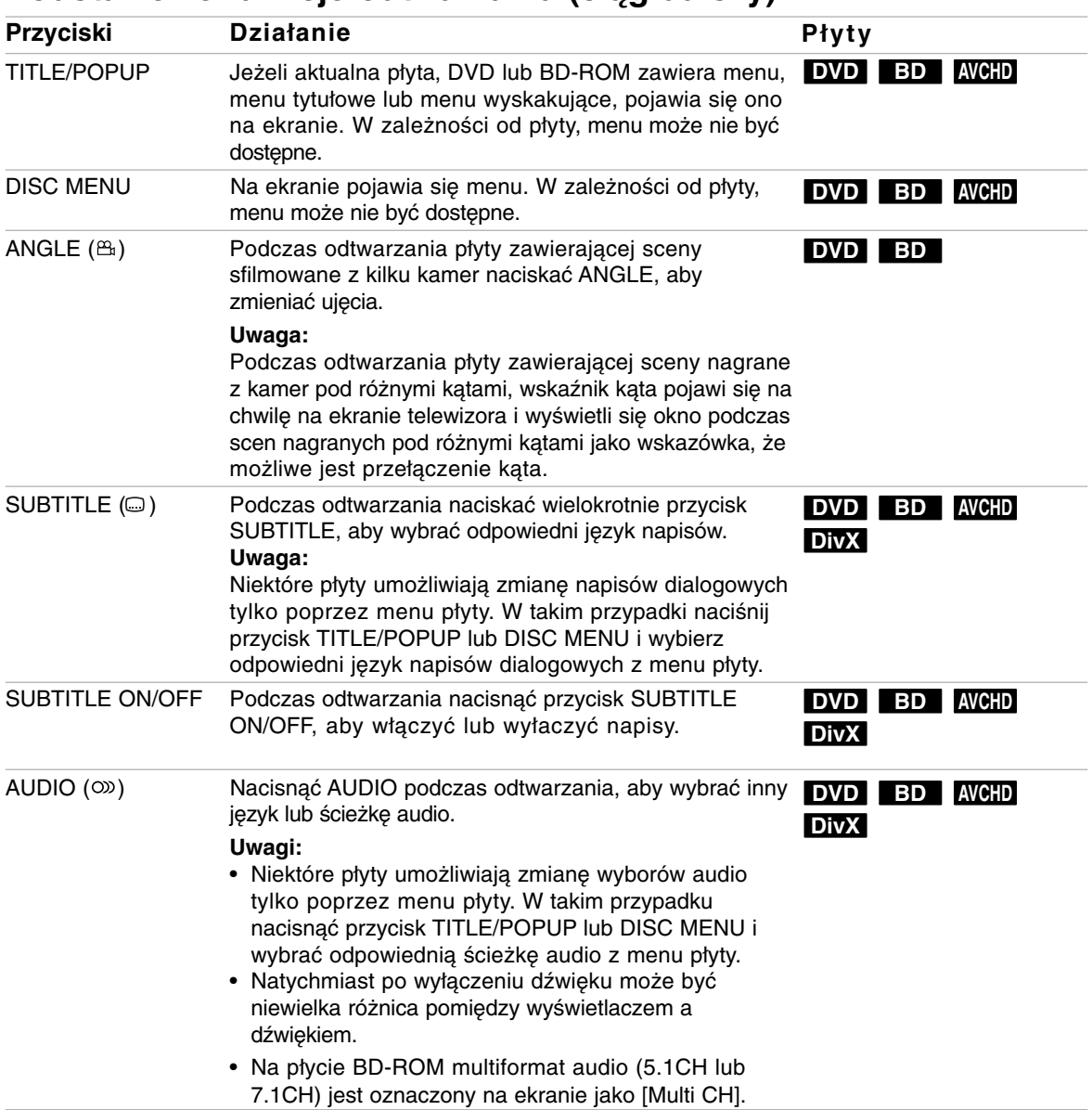

#### **Uwagi dotyczące funkcji podstawowych:**

• Po włączeniu odtwarzacza lub zmianie płyty, odtwarzacz powraca do domyślnych ustawień początkowych. W zależności od płyty określonym typem audio płyty jest wyjście.

• W zależności od zawartości nagranej na płycie BD-ROM, niektóre funkcje mogą nie być dostępne lub być obsługiwane inaczej, niż na innych nośnikach.

 $\circled{25}$ 

#### **Jeśli wyświetla się ekran menu DVD BD AVCHD**

Ekran menu może wyświetlić się najpierw po załadowaniu płyty, która zawiera menu.

Za pomocą przycisków < / ► / ▲ / ▼ wybrać tytuł/rozdział, który chcesz oglądać, a następnie nacisnąć ENTER, aby rozpocząć odtwarzanie.

#### **Powiększanie obrazu z czasie odtwarzania DVD BD AVCHD DivX**

- 1. Naciśnij ZOOM, w czasie odtwarzania lub w trybie wstrzymania, aby wyświetlić menu [Zoom].
- 2. Użyj < / ▶, aby wybrać tryb powiększenia (16 kroków). Naciśnij RETURN, aby opuścić menu.
- 3. Aby powrócić do normalnego rozmiaru obrazu, wybierz [Wył.] w menu [Zoom].

#### **Uwaga:**

Ta funkcja może nie działać w przypadku niektórych płyt lub tytułów.

#### **Wyszukiwanie według czasu DVD BD AVCHD DivX**

Służy do rozpoczęcia odtwarzania od dowolnego wybranego miejsca na płycie (określanego poprzez wskazanie czasu):

- 1. Podczas odtwarzania nacisnąć przycisk DISPLAY.
- 2. Nacisnąć przycisk  $\blacktriangle / \blacktriangledown$ , aby wybrać ikonę zegara, na ekranie pojawi się "--:--:--"
- 3. Wprowadzić żądany czas w godzinach, minutach i sekundach, od lewej do prawej. Na przykład, aby znaleźć scenę po czasie 2 godzin, 10 minut i 20 sekund, wprowadzić "21020" i nacisnąć ENTER. W razie błędu nacisnąć przycisk CLEAR, aby je usunąć, a następnie wprowadzić nowe dane.
- 4. Nacisnąć przycisk ENTER, aby potwierdzić ustawienia. Odtwarzanie rozpocznie się od wskazanego momentu czasowego.

#### Uwaga:

Ta funkcja może nie działać w przypadku niektórych płyt lub tytułów.

#### **Przeskocz Wyszukaj DVD BD AVCHD DivX**

Przy pomocy menu wyszukiwania można przeskoczyć o 15 sekund do przodu lub do tyłu.

- 1. Naciśnij SEARCH w czasie odtwarzania. Na ekranie pojawi się menu wyszukiwania.
- 2. Naciśnij ◀ / ▶, aby przeskoczyć do przodu lub do tyłu.

#### **Wskazówka:**

Można wybrać punkt, który ma być pominięty, naciskając i przytrzymując przycisk < / ▶.

#### **Wyszukiwanie znacznika DVD BD AVCHD DivX**

#### **Aby wprowadzić znacznik**

Można rozpoczynać odtwarzanie od maksymalnie dziewięciu zapisanych punktów. Aby wprowadzić znacznik, naciśnij MARKER w odpowiednim miejscu podczas odtwarzania. Na ekranie telewizora pojawia się na krótką chwilę ikona znacznika. Powtórz, aby wprowadzić maksymalnie dziewięć znaczników.

#### **Aby przywołać lub usunąć oznaczoną scenę**

- 1. Naciśnij SEARCH. Na ekranie pojawi się menu wyszukiwania.
- 2. Naciśnij przycisk numeryczny, aby wybrać numer znacznika, który ma być przywołany. Odtwarzanie rozpocznie się od oznaczonej sceny.

#### Lub

Naciśnij ▼, aby podświetlić numer znacznika. Użyj b / B, aby wybrać oznaczoną scenę, która ma być przywołana lub usunięta. Naciśnij ENTER. Odtwarzanie rozpocznie się od oznaczonej sceny. Naciśnij CLEAR, aby wymazać oznaczoną scenę z menu wyszukiwania.

#### **Uwagi**

- Ta funkcja może nie działać w przypadku niektórych płyt lub tytułów.
- Wszystkie zaznaczone punkty zostaną wyczyszczone, jeśli dwukrotnie naciśniesz STOP ( $\blacksquare$ ) (całkowite zatrzymanie), zmienisz tytuł lub wyjmiesz płytę.

#### **Korzystanie z kolorowych przycisków (A, B, C, D) BD**

Te przyciski są dostępne tylko podczas odtwarzania zawartości BD-J. Używać odpowiednich przycisków według instrukcji wyświetlanych na ekranie. W zależności od zawartości płyty funkcje każdego przycisku mogą się różnić.

#### **Pamięć ostatniej sceny DVD BD**

Urządzenie to zapamiętuje ostatnio oglądaną scenę z płyty. Ostatnia scena pozostaje w pamięci nawet po wyjęciu płyty lub wyłączeniu urządzenia. Po włożeniu płyty z zapamiętaną sceną, zostaje ona automatycznie przywołana.

#### **Uwagi:**

- Ustawienia są zachowywane w pamięci do wykorzystania w dowolnym czasie.
- Urządzenie nie zapamiętuje ustawień płyty, jeżeli zostanie wyłączone przed rozpoczęciem odtwarzania.
- Funkcja pamięci ostatniej sceny dla poprzedniej płyty jest kasowana w momencie odtworzenia innej płyty.
- Funkcja ta może nie działać w zależności od płyty.

#### **Wygaszacz ekranu**

Wygaszacz ekranu pojawi się, gdy pozostawi się odtwarzacz w trybie zatrzymania na około pięć minut.

### **Wyświetlanie informacji o płycie DVD BD AVCHD DivX**

Na ekranie można wyświetlić różne informacje dotyczące załadowanej płyty.

1. Nacisnąć przycisk DISPLAY, aby wyświetlić informacje dotyczące odtwarzania. Wyświetlane elementy mogą się różnić w zależności od typu płyty oraz stanu odtwarzania.

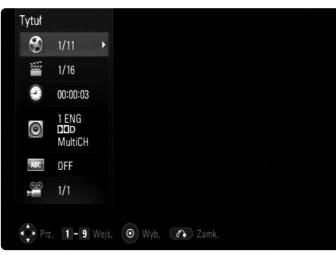

- 2. Podczas odtwarzania płyty BD-ROM lub DVD, można zaznaczyć pozycję, naciskając ▲ / ▼ i zmienić lub wybrać ustawienie, naciskając  $\blacktriangleleft$  /  $\blacktriangleright$ .
	- Tytuł Numer bieżącego tytułu/całkowita ilość tytułów.
	- Rozdział Numer aktualnego rozdziału/całkowita ilość rozdziałów.
	- Czas Upływający czas odtwarzania.
	- Audio Wybrany język lub kanał audio.
	- Napis Wybrane napisy.
	- Kąt Wybrane ujęcie/całkowita ilość ujęć.

#### Uwagi:

- Jeśli nie naciśnie się żadnego przycisku w ciągu kilku sekund, wyświetlane okno zniknie.
- Na niektórych płytach nie można wybrać numeru tytułu.
- Na niektórych płytach lub tytułach element może nie być dostępny.
- Jeżeli tytuł interaktywny BD jest odtwarzany, niektóre ustawienia są wyświetlane na ekranie, ale nie można ich zmienić.

### **Korzystanie z BD-LIVE™ lub BONUS VIEW™ w BD-Video BD**

To urządzenie umożliwia korzystanie z takich funkcji jak obraz-w obrazie, drugie źródło video, wirtualne pakiety itd. z płytami BD-Video, obsługującymi BONUSVIEW (BD-ROM wersja 2 Profile 1 wersja 1.1/ Final Standard Profile). Oprócz funkcji BONUSVIEW, BD-Video obsługujące BD-Live (BD-ROM version 2 Profile 2), które mają funkcję rozszerzenia sieciowego, umożliwiają korzystanie z dodatkowych funkcji, takich jak gry sieciowe, po podłączeniu urządzenia do Internetu.

#### **Odtwarzanie z drugiego źródła video (obraz-w-obrazie) i drugie źródło audio**

Drugiego źródło video może być odtwarzanie z płyt kompatybilnych z funkcją obraz-w-obrazie. Dla metody odtwarzania, patrz instrukcje dla płyty.

- Aby włączyć/wyłączyć drugie źródło video, naciśnij PIP. Drugie źródło video jest odtwarzane. Naciśnij przycisk, aby je włączyć ON lub wyłączyć OFF.
- Aby włączyć/wyłączyć audio dla drugiego źródła video, naciśnij PIP AUDIO. Drugie źródło audio jest odtwarzane. Naciśnij przycisk, aby je włączyć ON lub wyłączyć OFF.

#### **Uwagi:**

- Płyty mogą czasem nie odtwarzać się zgodnie z ustawieniami na tym urządzeniu. Niektóre płyty wymuszają określone formaty odtwarzania.
- Tylko pierwsze źródło video jest odtwarzanie w czasie wyszukiwania/powolnego odtwarzania lub odtwarzania klatka-po-klatce.
- Po wyłączeniu drugiego źródła video, zostanie wyłączone również drugie źródło audio.
- Funkcja ta może nie działać w zależności od płyty.

#### **Korzystanie z płyt BD-Live z Internetem**

#### **Przygotowanie:**

- Urządzenie musi być podłączone do Internetu i ustawione do używania funkcji BD-Live (patrz strona 16 i 22).
- Aby korzystać z tej funkcji, wymagane jest urządzenie USB. Podłącz urządzenie USB (patrz strona 9).
- Wolna przestrzeń w pamięci urządzenia USB musi być większa niż 1 GB.

To urządzenie obsługuje funkcje BD-Live i nową funkcję BD-Video, które umożliwiają korzystanie z następujących funkcji interaktywnych po podłączeniu do Internetu. (Używalne funkcje i metoda obsługi mogą się różnić dla poszczególnych płyt. Aby dowiedzieć się więcej, patrz instrukcje dla płyty.)

- Dodatkowe zawartości, takie jak zwiastuny filmów, napisy dialogowe, BD-J itd. mogą być pobrane na urządzenie USB w celu ich odtworzenia.
- Specjalne dane video itp. mogą być odtworzone w czasie pobierania ich na urządzenie USB.

#### **Ostrożnie:**

Nie odłączać urządzenie USB w czasie pobierania na niego zawartości. Może to spowodować uszkodzenie.

#### **AACS Online**

W czasie odtwarzania płyt, obsługujących BD-Live identyfikatory płyty lub odtwarzacza mogą być wysłane przez Internet do dostawcy zawartości.

Dostarczane usługi i funkcje różnią się w zależności od płyty.

- Możesz się zapoznać z podobnymi filmami, jeśli zachowujesz swoją historie odtwarzania na serwerze, za pomocą tych identyfikatorów.
- Możesz również zapisać wyniki gier.

#### **Uwagi:**

- **Załadowanie zawartości BD-Live może potrwać kilka minut.**
- **W zależności od płyty, funkcja BD-Live nie może być obsługiwana, jeżeli opcja [Połączenie BD-LIVE] jest ustawiona na [Częściowo dozwolone]. (Patrz strona 22).**
- **Nawiązanie połączenia z Internetem może potrwać chwilę lub może nie być połączenia z Internetem w zależności od środowiska połączenia. Wymagane jest używanie połączenia szerokopasmowego.**
- **Nie wolno odłączać urządzenia USB, podczas pracy. Może dojść do uszkodzenia urządzenia USB. Najpierw zatrzymaj odtwarzanie i wyłącz menu.**

#### **Wskazówka:**

Specjalne dane video itp. mogą być odtworzone w czasie pobierania ich na urządzenie USB przy użyciu jednej z funkcji BD-Live. Odtwarzanie może być wstrzymane w zależności od stanu łączności. Niektóre funkcje mogą być nieaktywne, aby zapobiec przed przeskakiwaniem do części, które nie zostały jeszcze pobrane itp.

### **Odtwarzanie plików z filmem DivX**

Urządzenie może odtwarzać pliki Divx. Przed rozpoczęciem odtwarzania plików DivX przeczytaj "Wymagania odnośnie plików DivX" znajdujące się po prawej stronie.

- 1. Włóż płytę zawierającą pliki DivX lub podłącz urządzenie USB zawierające pliki DivX.
- 2. Naciśnij HOME pojawia się menu Home.
- 3. Wybierz opcję [Film] i naciśnij ENTER. Na ekranie pojawia się menu filmu Film.

#### **Uwaga:**

Po podłączeniu urządzenia USB i jednoczesnym włożeniu płyty, wyświetlane jest

menu wyboru nośnika. Wybierz nośnik i naciśnij ENTER.

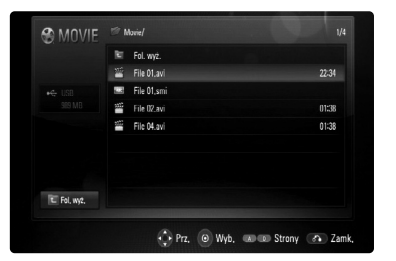

- 2. Naciśnij ▲ / ▼, aby wybrać tytuł , po czym naciśnij ENTER lub (PLAY). Rozpocznie się odtwarzanie. Możesz korzystać z różnych funkcji odtwarzania. Patrz strony 24-27.
- 3. Naciśnij DISC MENU, aby przenieść do listy menu.

#### **Uwaga:**

W menu [Film], używaj czerwonego lub niebieskiego przycisku w celu przechodzenia do poprzedniej lub koleinei strony.

#### **Uwaga dotycząca wyświetlania napisów dla DivX**

Jeśli napisy dialogowe nie wyświetlają się prawidłowo, naciśnij i przytrzymaj przez 3 sekundy SUBTITLE w czasie odtwarzania. Pojawi się kod języka. Naciskaj wielokrotnie SUBTITLE, aby wybrać inny kod języka, aż do momentu kiedy napisy są poprawnie wyświetlane, po czym naciśnij ENTER.

#### **Wymagania odnośnie plików DivX**

Kompatybilność plików DivX z niniejszym urządzeniem ma następujące ograniczenia:

- Dostępne rozdzielczości: 720x576 (S x W) pikseli
- Nazwy plików DivX i napisów są ograniczone do 50 znaków.
- Rozszerzenia plików DivX: ".avi", ".divx", ".mpg", ".mpeg"
- Odtwarzane napisy DivX: SubRip (.srt / .txt), SAMI (.smi), SubStation Alpha (.ssa/.txt), MicroDVD (.sub/.txt), SubViewer 1.0 (.sub), SubViewer 2.0 (.sub/.txt), TMPlayer (.txt), DVD Subtitle System (.txt)
- Odtwarzane formaty kodowania: "DIVX3.xx", "DIVX4.xx", "DIVX5.xx", "XVID", "DIVX6.xx" (tylko standardowe odtwarzanie)
- Dla DivX 6.0 jest dostepna tylko funkcja odtwarzania.
- Odtwarzane formaty audio: "Dolby Digital", "DTS", "MP3", "WMA"
- Częstotliwość próbkowania: w granicach 8 - 48 kHz (MP3), w granicach 32 - 48 kHz (WMA)
- Prędkość danych: w granicach 8 - 320 kbps (MP3), w granicach 32 - 384 kbps (WMA)
- CD-R/RW, DVD±R/RW, BD-R/RE Format: ISO 9660+JOLIET, UDF i UDF Bridge
- Maksymalna ilość plików / na płycie: Mniej niż 1999 (całkowita ilość plików i katalogów).
- Nie wszystkie pliki w formacie WMA audio są zgodne z tym urządzeniem.

### **Odtwarzanie płyt formatu DVD VR**

Niniejsze urządzenie będzie odtwarzać płyty DVD-RW, które zostały nagrane przy pomocy formatu Video Recording (VR).

1. Włóż płytę i zamknij podajnik. Na ekranie pojawia się menu filmu [Film].

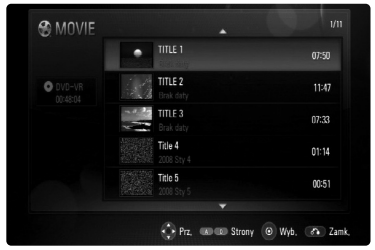

- 2. Naciśnij  $\triangle$  /  $\nabla$ , aby wybrać tytuł po czym naciśnij  $\blacktriangleright$  (PLAY). Rozpocznie się odtwarzanie. Możesz korzystać z różnych funkcji odtwarzania. Patrz strony 24-27.
- 3. Naciśnij DISC MENU, aby przejść do listy menu.

#### **Uwagi:**

- W menu [Film], używaj czerwonego lub niebieskiego przycisku w celu przechodzenia do poprzedniej lub kolejnej strony.
- Niesfinalizowane płyty formatu DVD-VR nie mogą być odtwarzanie na tym urządzeniu.
- Niektóre płyty DVD-VR zapisane są przy pomocy danych CPRM przy pomocy DVD RECORDER. To urządzenie nie obsługuje takich typów płyt.

#### **Co to jest CPRM?**

CPRM to system ochrony przed kopiowaniem (z systemem szyfrowania), który umożliwia nagrywanie tylko programów 'copy once' (do jednokrotnego kopiowania).

#### **Opcje menu Film**

- 1. Użyj przycisków ▲ / ▼ do wyboru Tytuł w menu [Film], a następnie naciśnij ENTER. Pojawia się menu opcji.
- 2. Użyj przycisków  $\blacktriangle$  /  $\nabla$ , aby wybrać opcję i naciśnij ENTER.

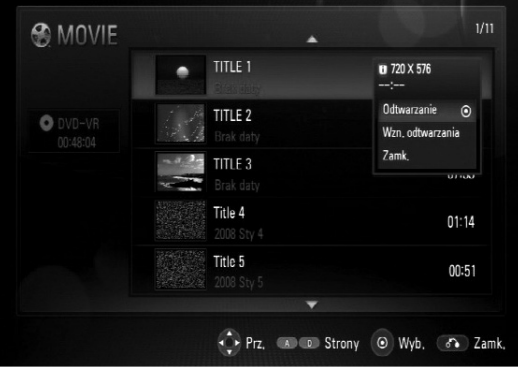

- **[Odtwarzanie]** Rozpoczyna odtwarzanie wybranego pliku.
- **[Wzn. odtwarzania]** Rozpoczyna odtwarzanie od momentu ostatniego zatrzymania.
- **[Zamk.]** Zamyka menu opcji. Możesz również ukryć menu przez naciśnięcie przycisku RETURN.

### **Odtwarzanie płyt Audio CD lub plików MP3/ WMA ACD MP3 WMA**

Urządzenie może odtwarzać płyty audio CD oraz pliki MP3/ WMA. Przed rozpoczęciem odtwarzania plików MP3/ WMA przeczytać "Wymagania odnośnie plików MP3/ WMA " znajdujące się po prawej stronie.

- 1. Włóż Audio CD lub płytę zawierającą pliki MP3/WMA lub podłącz urządzenie USB zawierające pliki MP3/WMA.
- 2. Nacisnąć HOME pojawia się menu HOME.
- 3. Wybrać opcję [Muzyka] i nacisnąć ENTER. Na ekranie telewizora pojawia się menu MUZYKA.

#### **Uwaga:**

Po podłączeniu urządzenia USB i jednoczesnym włożeniu płyty, wyświetlane jest menu wyboru nośnika. Wybierz nośnik i naciśnij ENTER.

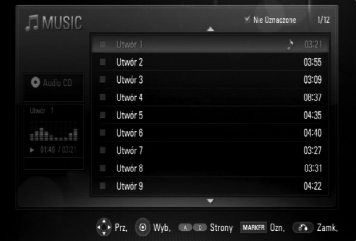

#### **Przykład) Audio CD**

4. Użyć przycisków ▲/▼, aby wybrać utwór lub plik i  $n_{\text{acisnać}} \blacktriangleright$  (PLAY).

Odtwarzanie rozpoczyna się. Można korzystać z różnych funkcji odtwarzania. Patrz strony 24.

5. Aby zatrzymać odtwarzanie w dowolnym momencie, nacisnąć STOP (■).

#### **Wskazówka:**

- Aby przejść bezpośrednio do dowolnego utworu i odtworzyć go, wprowadź numer utworu/pliku przy pomocy klawiszy numerycznych (0-9).
- Po włożeniu płyty Audio CD odtwarzanie może się rozpocząć automatycznie.
- Wybrać folder, a następnie nacisnąć ENTER i można przeglądać pliki w folderze. Jeżeli chcesz przenieść się do wyższego katalogu, użyj przycisku ◀ lub przycisków ▲▼ w celu podświetlenia [Fol. wyż.] i naciśnij ENTER.
- W menu MUZYKA używać czerwonego lub niebieskiego przycisku w celu przechodzenia do poprzedniej lub kolejnej strony.
- Wskaźnik equalizera nie jest powiązany z odtwarzaną muzyką.
- Jeżeli nazwa pliku zawiera znak niemożliwy do wyświetlenia, może on zostać pokazany jako nieczytelny.

#### **Opcje menu MUZYKA**

1. Użyć przycisków ▲ / ▼ do wyboru ścieżki lub pliku w menu MUZYKA, a następnie nacisnąć ENTER.

Pojawia się menu opcji.

2. Użyć przycisków ▲ / ▼, aby wybierać opcję i nacisnąć ENTER.

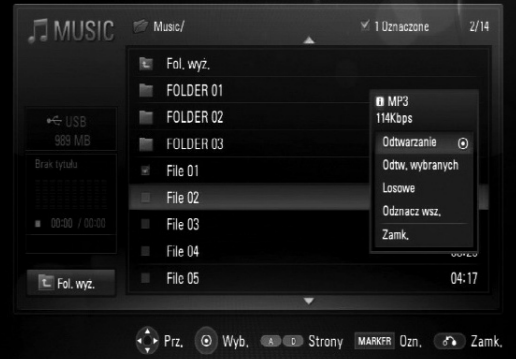

- **[Odtw.]** Rozpoczyna odtwarzanie wybranego pliku lub ścieżki.
- **[Odtw. wybranych]** Odtwarza tylko zaznaczone ścieżki lub pliki. Nacisnąć opcję MARKER do równoczesnego wyboru wielu plików lub ścieżek.
- **[Losowe]** Rozpoczęcie lub zatrzymanie odtwarzania losowego. Podczas odtwarzania losowego naciśnięcie **>>I** powoduje wybranie innego utworu i kontynuację odtwarzania losowego.
- **[Odznacz wsz.]** Odznacza wszystkie zaznaczone pliki lub ścieżki.
- **[Zamk.]** Wychodzi z opcji menu. Można ukryć menu przez naciśnięcie przycisku RETURN.

#### **Uwaga:**

Nie można używać funkcji [Odtw. wybranych] i [Losowe] jednocześnie.

#### **Wymagania dotyczące plików audio MP3/ WMA**

**Rozszerzenia plików:** ".mp3", ".wma".

**Częstotliwość próbkowania:** 8 - 48kHz

**Prędkość danych:** 8 - 320kbps

**CD-R/RW, DVD–R/RW, BD-R/RE Format:**  ISO 9660+JOLIET, UDF i UDF Bridge.

**Maksymalna ilość plików/na płycie:**  Mniej niż 1999 (całkowita ilość plików i katalogów).

#### **Uwagi o plikach MP3/WMA**

- W zależności od wielkości i ilości plików MP3/ WMA, może chwilę potrwać zanim urządzenie odczyta zawartość nośnika.
- To urządzenie nie obsługuje etykiet ID3 Tag, umieszczonych w pliku MP3.

### **Wyświetlanie pliku ze zdjęciem PHOTO**

Niniejsze urządzenie może odtwarzać pliki ze zdjęciami. Przed rozpoczęciem odtwarzania plików ze zdjęciami przeczytaj "Wymagania odnośnie plików graficznych" znajdujące się poniżej.

- 1. Włóż płytę zawierającą pliki ze zdjęciami lub podłącz urządzenie USB zawierające pliki ze zdieciami.
- 2. Nacisnąć HOME pojawia się menu HOME.
- 3. Wybrać opcję [Zdjęcia] i nacisnąć ENTER. Na ekranie pojawia się menu ZDJĘCIA.

#### **Uwaga:**

Po podłączeniu urządzenia USB i jednoczesnym włożeniu płyty, wyświetlane jest menu wyboru nośnika. Wybierz nośnik i naciśnij ENTER.

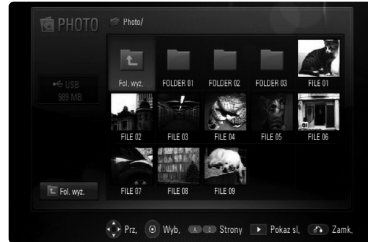

4. Użyć przycisków ▲ ▼ ◀ ▶, aby wybrać plik i nacisnąć ENTER. Wybrany obraz jest wyświetlany na pełnym ekranie.

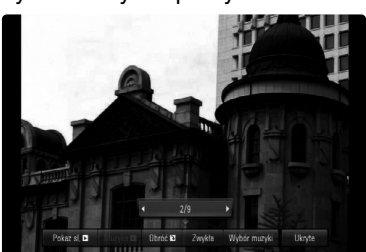

5. Aby zatrzymać odtwarzanie w dowolnym momencie, nacisnąć STOP (■). Pojawia się menu ZDJĘCIA.

#### **Wskazówka:**

- Aby przejść bezpośrednio do dowolnego pliku i odtworzyć go, wprowadź numer pliku przy pomocy klawiszy numerycznych (0-9).
- Można przechodzić do poprzednich lub kolejnych plików przez naciśnięcie przycisku **I<<** lub → l podczas przeglądania zdieć w trybie pełnoekranowym.
- Można rozpocząć pokaz slajdów przez naciśnięcie  $przycisku$   $\rightarrow$  (PLAY) w menu ZDJĘCIA.
- Wybrać folder, a następnie nacisnąć ENTER i można przeglądać pliki w folderze. Aby przenieść się do wyższego katalogu, należy użyć<br>przycisków ▲/▼/◀/▶ w celu podświetlenia [Fol. wyż.] i nacisnąć ENTER.
- W menu ZDJĘCIA używać czerwonego lub niebieskiego przycisku w celu przechodzenia do poprzedniej lub kolejnej strony.
- Jeżeli nazwa pliku zawiera znak niemożliwy do wyświetlenia, może on zostać pokazany jako nieczytelny.

#### **Opcje dostępne podczas wyświetlania zdjęcia na pełnym ekranie**

- 1. Postępuj zgodnie z krokami 1-4 po lewej (Wyświetlanie pliku ze zdjęciem).
- 2. Można korzystać z różnych opcji podczas przeglądania obrrazów.
- 3. Używać przycisków ▲ ▼ ◀ ► do wybierania opcji.

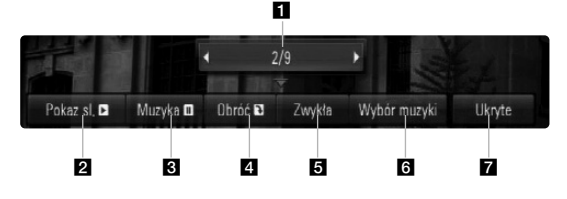

- **Użyć </>** w celu przejścia do poprzedniego lub kolejnego pliku.
- **2** Użyć przycisku ENTER w celu rozpoczęcia lub wstrzymania pokazu slajdów.
- **6** Użyć przycisku ENTER w celu odtwarzania lub zatrzymania odtwarzania muzyki w tle. Ta opcja jest dostępna po wybraniu muzyki w tle przy użyciu opcji [Wybór muzyki].
- 4 Użyć przycisku ENTER, aby obrócić obraz w prawo. Ta opcja nie jest dostępna podczas pokazu slajdów.
- e Użyć przycisku ENTER, aby ustawić prędkość pokazu slajdów.
- f Wybiera muzykę w tle.
	- 1) Nacisnąć ENTER i wyświetlone zostanie menu.
	- 2) Użyć przycisków  $\blacktriangle \blacktriangledown \blacktriangle \blacktriangleright$ , aby wybrać nośnik lub folder, w którym znajdują się pliki muzyczne.
	- 3) Nacisnąć ENTER, aby potwierdzić swój wybór.
- g Nacisnąć ENTER, aby wyjść z menu opcji. Aby ponownie wyświetlić menu, nacisnąć ENTER.

#### **Wymagania odnośnie plików graficznych**

**Rozszerzenia plików:** ".jpg", ".jpeg", ".png"

#### **Zalecany rozmiar:**

Mniej, niż 3000 x 3000 x 24 bit/piksel Mniej, niż 3000 x 2250 x 32 bit/piksel

#### **CD-R/RW, DVD–R/RW, BD-R/RE Format:**  ISO 9660+JOLIET, UDF i UDF Bridge

**Maksymalna ilość plików / na płycie:**  Mniej niż 1999 (całkowita ilość plików i katalogów).

#### **Uwagi dotyczące plików graficznych**

- Pliki ze zdjęciami progresywne oraz o bezstratnej kompresji nie są obsługiwane.
- W zależności od wielkości i ilości plików ze zdjęciami, może chwilę potrwać zanim urządzenie odczyta zawartość nośnika.

# **Referencje**

### **Sterowanie telewizorem za pomocą dostarczonego uniwersalnego pilota zdalnego sterowania**

Można sterować głośnością, źródłem wejściowym oraz zasilaniem swojego telewizora za pomocą pilota zdalnego sterowania.

Jeśli telewizor znajduje się na liście ze strony 34-35, ustawić odpowiedni kod producenta. Wykonać kroki 1-2, jak pokazano po prawej stronie.

Można sterować telewizorem za pomocą poniższych przycisków.

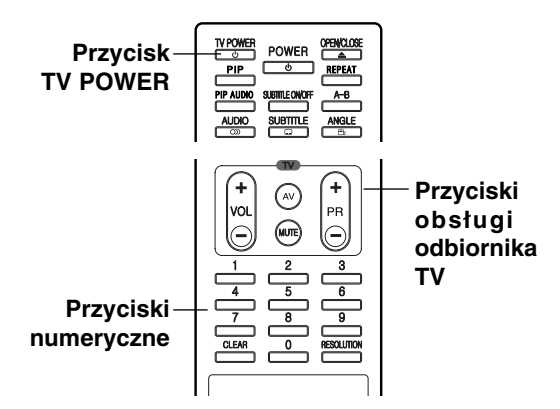

#### **Przez naciśnięcie Można**

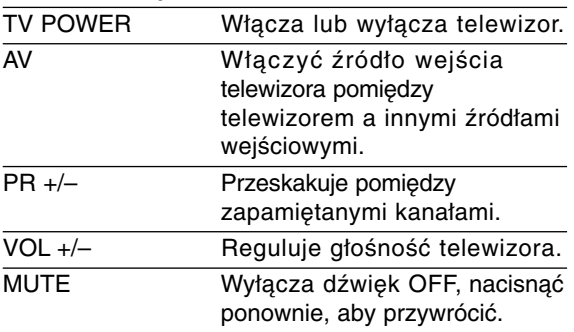

#### Uwaga:

W zależności od podłączonego urządzenia być może nie będzie można sterować telewizorem za pomocą niektórych przycisków.

### **Programowanie pilota w celu obsługi telewizora przy użyciu kodu producenta**

Jeśli telewizor znajduje się na liście na kolejnej stornie, ustawić odpowiedni kod producenta.

- 1. Trzymając wciśnięty przycisk TV POWER, naciskać przyciski numeryczne, aby wybrać kod dla telewizora (patrz tabela na kolejnej stronie).
	- Jeżeli jest więcej niż jeden kod, wprowadzić wszystkie jeden po drugim, aby znaleźć właściwy dla telewizora.
- 2. Zwolnić przycisk TV POWER.

#### Uwagi:

- W zależności od typu telewizora niektóre lub wszystkie funkcje pilota zdalnego sterowania mogą nie działać nawet po wprowadzeniu właściwego kodu producenta.
- Po wprowadzeniu nowego kodu kod wprowadzony poprzednio zostanie skasowany.
- Po wymianie baterii pilota zdalnego sterowania numer kodu może zostać zmieniony na ustawienie domyślne. Wprowadzić ponownie właściwy numer kodu.

### **Wykaz kodów producentów telewizorów, które można obsługiwać za pomocą pilota zdalnego sterowania**

Jeśli na wykazie znajduje się więcej niż jeden kod, wprowadzać je po kolei, dopóki nie znajdzie się tego, który umożliwia obsługę telewizora.

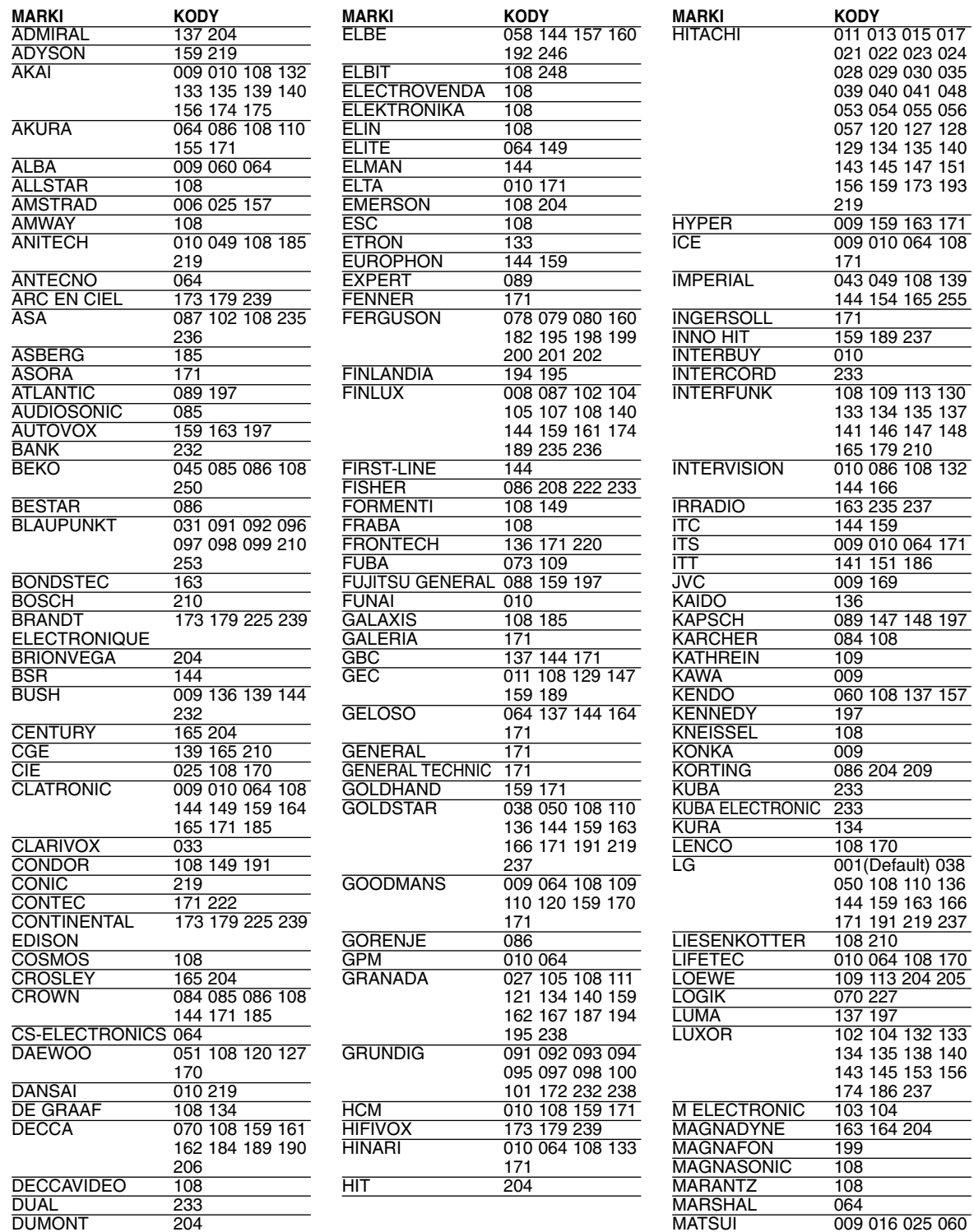

061 062 063 070 108 131 136 152 154 159 171 172

**34**

DUMONT 204

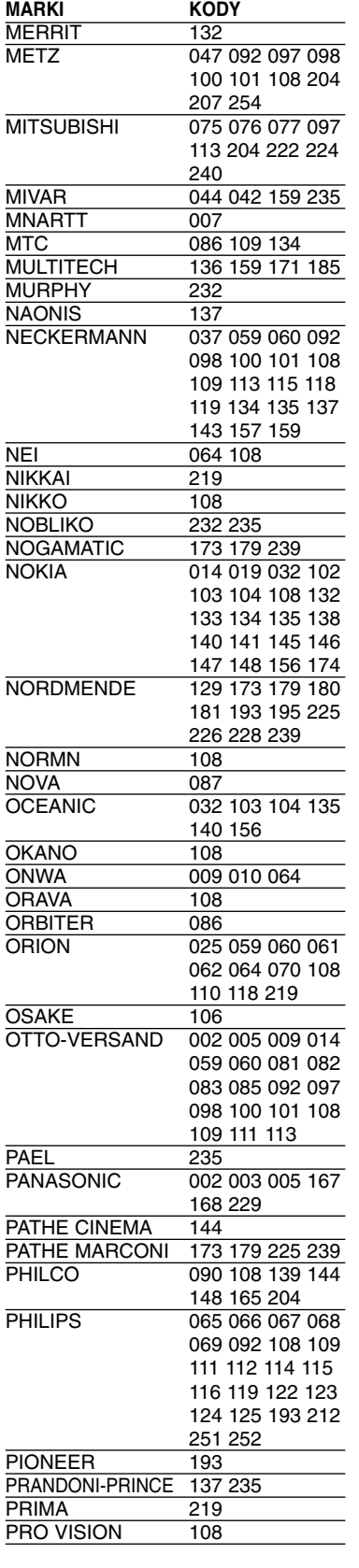

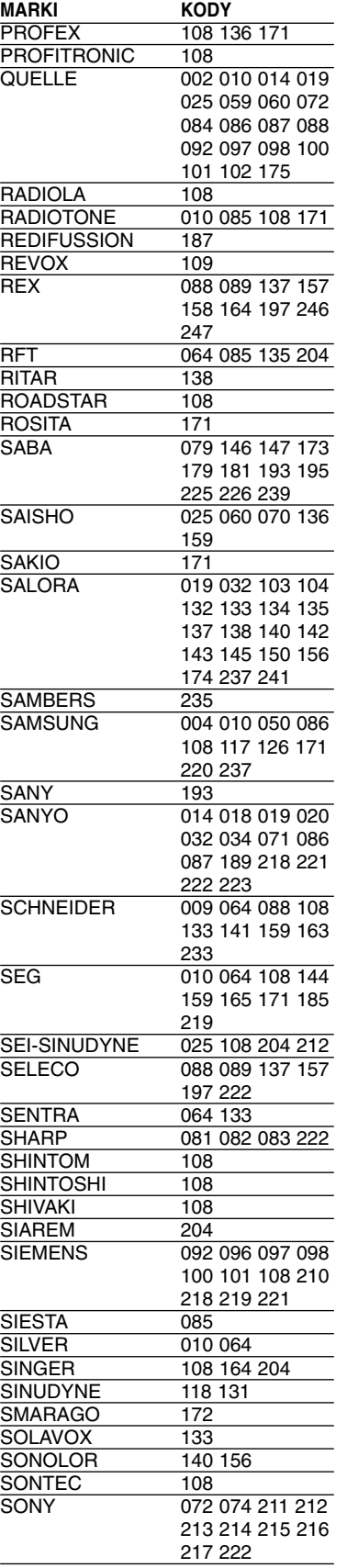

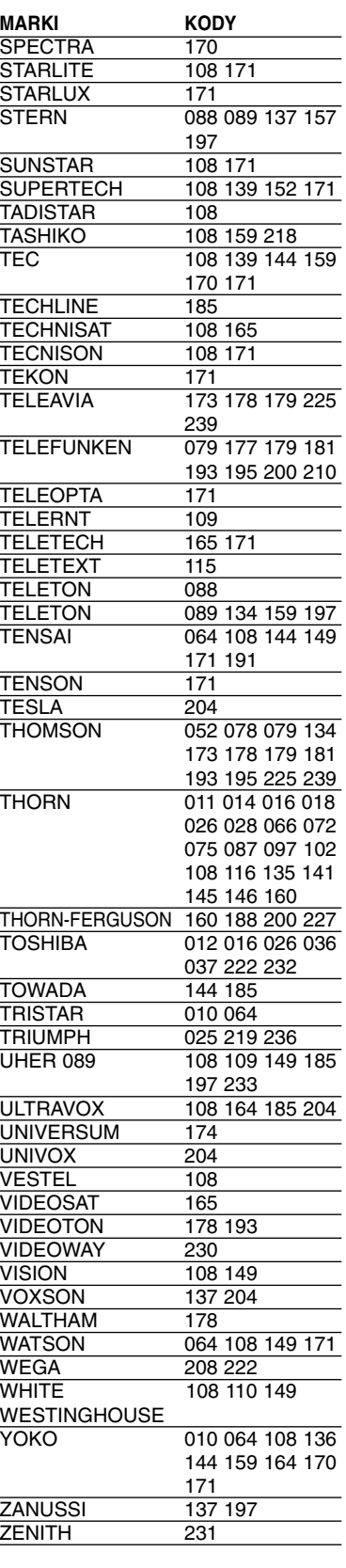

 $\overline{\textcircled{\scriptsize{35}}}$ 

### **Kody języków**

Przy pomocy tej listy wprowadzić szukany język obsługi dla następujących ustawień początkowych: Dysk Audio, Napisy, Menu.

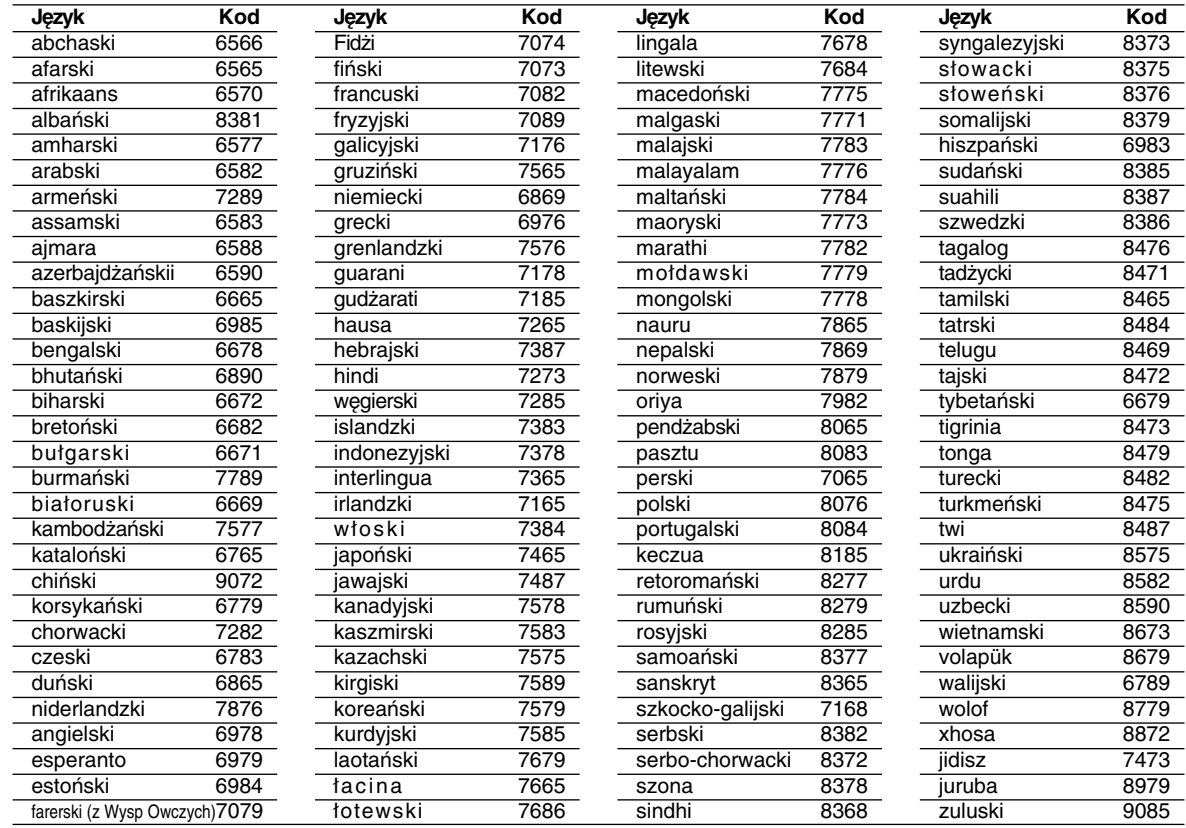

### **Szyfr Przestrzeni**

Wybrać szyfr przestrzeni z tej listy.

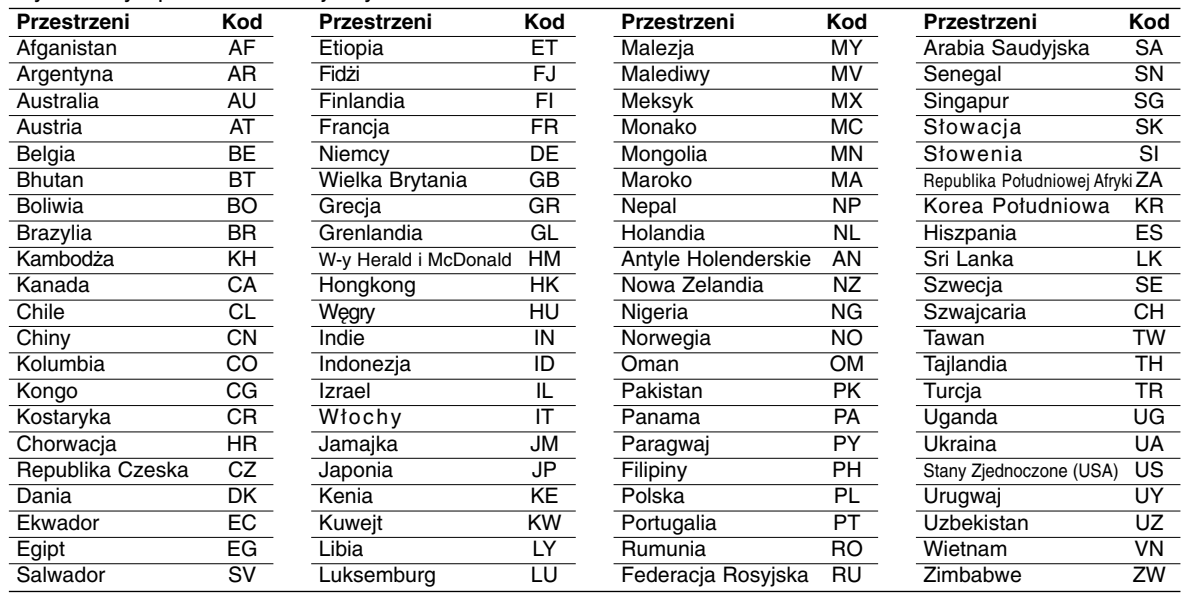

### **Usuwanie usterek**

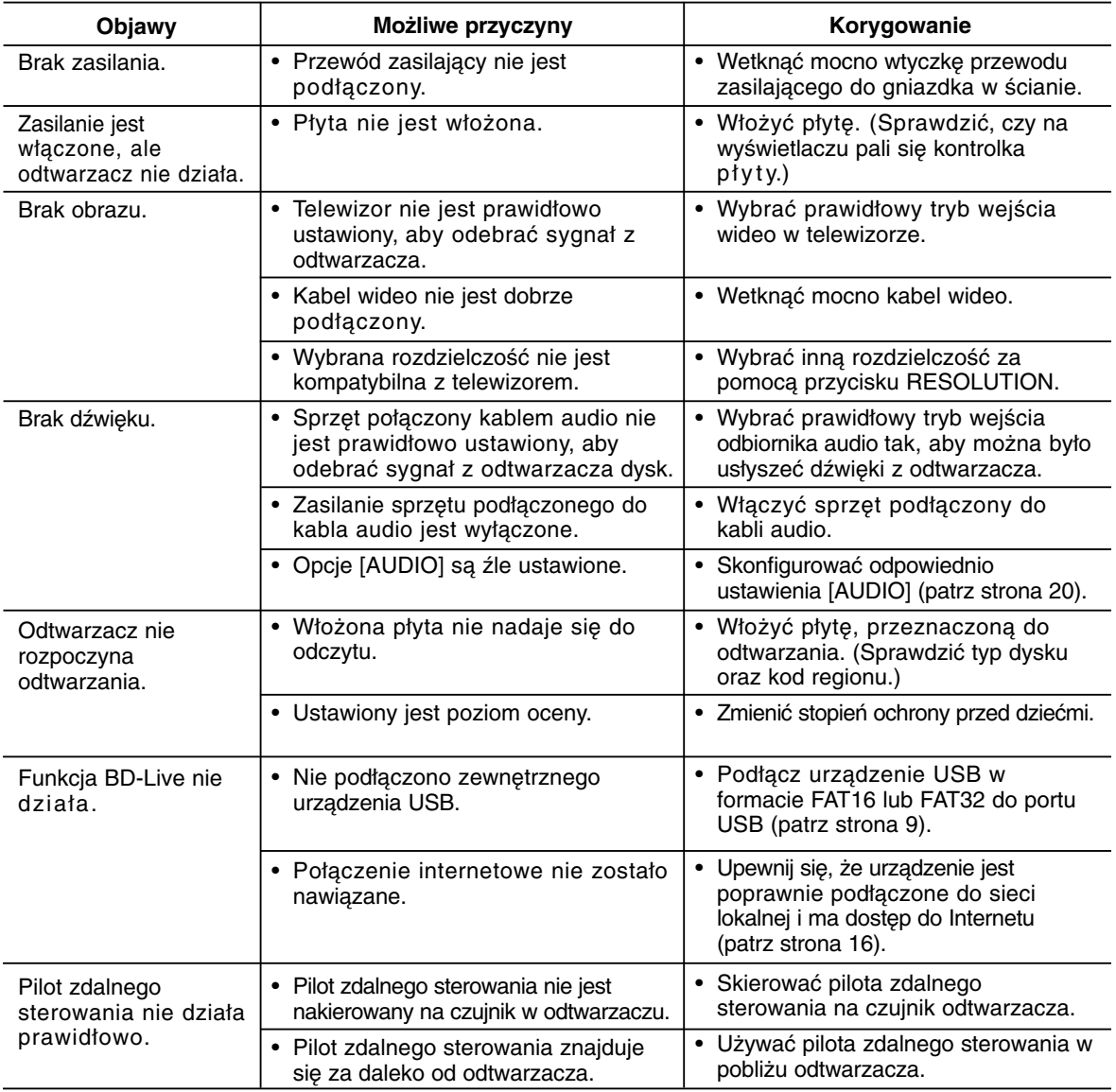

#### **Resetowanie odtwarzacza**

Gdy pojawi się którykolwiek z objawów...

- Gdy odtwarzacz jest podłączony, ale zasilanie nie włącza się ani nie wyłącza się.
- Gdy okno wyświetlacza nie działa.
- Gdy odtwarzacz nie pracuje normalnie.

Można zresetować odtwarzacz w następujący sposób:

- Nacisnąć i przytrzymać przycisk POWER najdłużej niż 5 sekund. Zmusi to odtwarzacz do wyłączenia się. Nacisnąć ponownie przycisk POWER, aby ponownie włączyć odtwarzacz.
- Odłączyć przewód, a następnie podłączyć go ponownie po upływie więcej niż 5 sekund.

### **Wsparcie klienta**

Można aktualizować oprogramowanie odtwarzacza w celu polepszenia pracy urządzenia i/ lub dodania nowych funkcji. Aby pobrać najnowsze oprogramowanie dla tego odtwarzacza (jeżeli miały miejsce uaktualnienia), prosimy odwiedzić stronę http://pl.lgservice.com lub skontaktować się z Centrum Obsługi Klienta LG Electronics.

### **Dane techniczne**

### **Informacje ogólne**

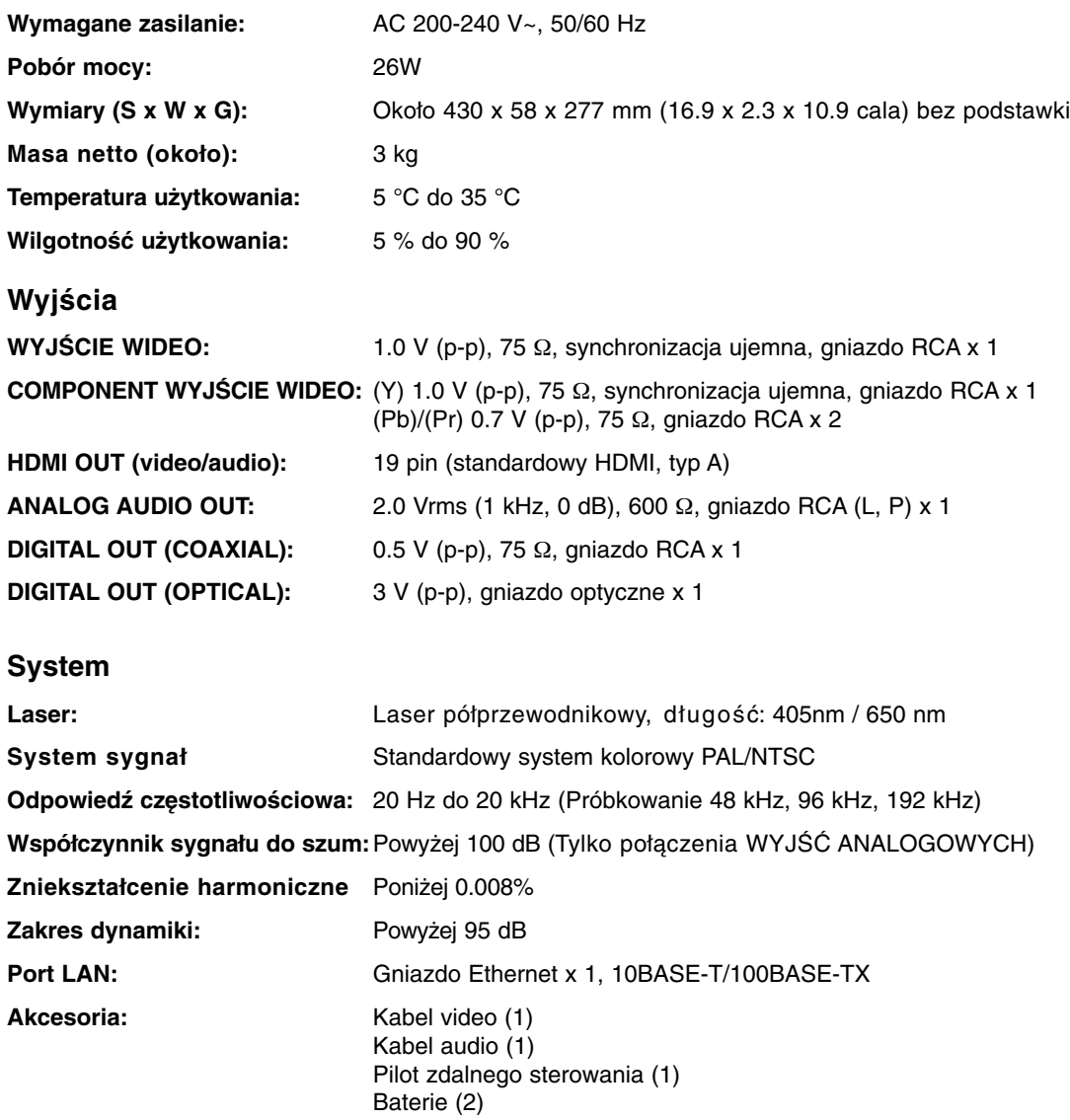

**Uwaga:** Konstrukcja i dane techniczne mogą ulec zmianom bez uprzedzenia.

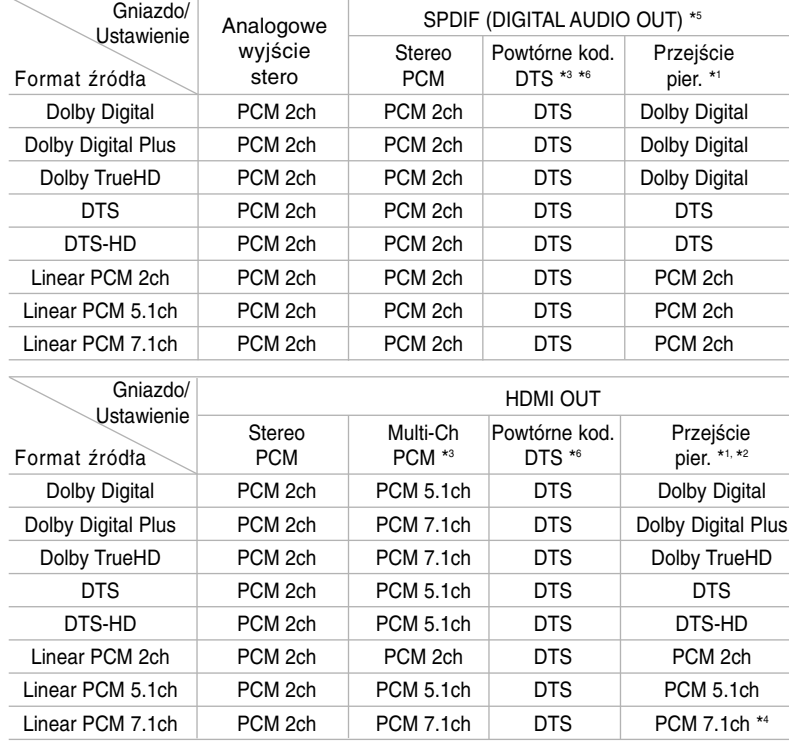

### **Specyfikacje wyjścia audio urządzenia**

#### **Uwagi:**

- \*1 Podrzędne i interaktywne sygnały audio mogą nie być zawarte w wyjściowym strumieniu, jeżeli opcja [SPDIF] lub [HDMI] jest ustawiona na [Przejście pier.]. (Poza kodekiem LPCM : wyjście zawsze zawiera interaktywne i drugie źródło audio.)
- \*2 Ten odtwarzacz automatycznie wybiera HDMI audio zgodne z możliwościami dekodowania podłączonego urządzenia HDMI, nawet gdy opcja [HDMI] jest ustawiona na [Przejście pier.].
- \*3 Ustawienie [Multi-Ch PCM]/[Przejście pier.] opcji [HDMI] oraz ustawienie [Powtórne kod. DTS] opcji [SPDIF] nie mogą występować jednocześnie. Jeżeli zostanie ustawiona opcja [HDMI] na [Multi-Ch PCM] lub [Przejście pier.], opcja [SPDIF] zostaje automatycznie ustawiona na [Stereo PCM]. Również, jeżeli zostanie ustawiona opcja [SPDIF] na [Powtórne kod. DTS] opcja [HDMI] jest automatycznie ustawiana na [Stereo PCM].
- \*4 Audio LPCM nagrane z częstotliwością próbkowania 192kHz będzie odtworzone jako dźwięk stereo.
- \*5 Na wyjściu audio PCM, częstotliwość próbkowania HDMI/SPDIF (DIGITAL AUDIO OUT) jest ograniczona do 96 kHz.
- \*6 Jeśli opcja [HDMI] lub [SPDIF] jest ustawiona na [Powtórne kod. DTS], wyjscie audio jest ograniczone do 48 kHz i 5.1 ch. Jeśli opcja [HDMI] lub [SPDIF] jest ustawione na [Powtórne kod. DTS], Powtórne kod. DTS audio jest odtwarzane dla płyt BD-ROM, a dla pozostałych płyt odtwarzane jest odtwarzane oryginalne audio (jak [Przejście pier.]).
- **•** Jeśli opcja [HDMI] jest ustawiona na [Multi-Ch PCM] i opcja [SPDIF] jest ustawiona na [Przejście pier.] to w czasie odtwarzania Dolby Digital Plus audio, gniazdo SPDIF (DIGITAL AUDIO OUT) jest ograniczone do "PCM 2ch".
- **•** Jeśli połączenie HDMI jest w wersji 1.3 i Dolby Digital Plus/Dolby TrueHD/DTS-HD pochodzi z gniazda HDMI OUT, gniazdo SPDIF (DIGITAL AUDIO OUT) jest ograniczone do "PCM 2ch" (Gdy HDMI i SPDIF są podłączone równocześnie).
- **•** Sygnał audio jest zawsze wysyłany jako PCM 48kHz/16 bit podczas odtwarzania płyt Audio CD lub plików MP3/ WMA.
- **•** Nagrywarka Dolby TrueHD audio na dysku BD składa się z Doby Digital i TruelHD audio. Dolby Digital audio jest podłączone do wtyku DIGITAL AUDIO OUT i DD wyświetla na ekranie, jeśli uzytkownik nie używa Lossless audio (np. kiedy [HDM] jest podłączone do [Stereo PCM] lub [Powtórne kod. DTS] i [SPDIF] jest przyłączone do [Przejście pier.]).

 $\binom{39}{ }$ 

### **Uwaga dotycząca źródła oprogramowania**

Poniższe kategorie wykonawcze GPL i biblioteki LGPL stosowane w tym produkcie mają umowę licencyina GPL2.0/LGPL2.1:

#### **KATALOGI WYKONAWCZE GPL:**

Linux kernel 2.6, bash, busybox, dhcpcd, mtd-utils, net-tools, procps, sysutils, tinylogin

#### **BIBLIOTEKI LGPL:**

uClibc, DirectFB, iconv, cairo

LG Electronics oferuje dostarczenie kodu źródłowego na CD-ROM po pokryciu kosztów takiej dystrybucji, jak koszty mediów, transportu i przechowania pod adresem e-mail: **opensource@lge.com** Ta oferta jest ważna przez okres 3 lat od daty dystrybucji tego produktu przez LG Electronics.

#### Możesz uzyskać kopię GPL, licencje LGPL z **http://www.gnu.org/licenses/old-licenses/gpl-2.0.html** i

**http://www.gnu.org/licenses/old-licenses/lgpl-2.1.html**

To oprogramowanie jest częściowo oparte na pracach Independent JPEG Group, copyright ©1991-1998, Thomas G. Lane.

Ten produkt zawiera

- Bibliotekę Freetype: Copyright ©2003 The FreeType Project (**www.freetype.org**).
- Bibliotekę libpng: Copyright ©2004 Glenn Randers-Pehrson
- Bibliotekę kompresji Zlib: Copyright ©1995-2002 Jean-loup Gailly and Mark Adler
- Oprogramowanie kryptograficzne opracowane przez (**eay@cryptsoft.com**).
- Oprogramowanie napisane przez: Tim Hudson (**tjh@cryptsoft.com**).
- Oprogramowanie opracowane przez Open SSL Project do użytku z zestawem Open SSL Toolkit. (**http://www.openssl.org**)

Ten produkt zawiera inne oprogramowanie typu open source.

- Copyright © David L. Mills 1992-2006
- Copyright © 1998-2003 Daniel Veillard.
- Copyright © 1998, 1999, 2000 Thai Open Source Software Center Ltd.
- Copyright © 1990 The Regents of the University of California.
- Copyright © 1998-2005 The OpenSSLProject.

Wszelkie prawa zastrzeżone.

Udziela się pozwolenia, bez opłat, na udostępnienie tego oprogramowania oraz dołączonej dokumentacji ("Oprogramowanie") każdej osobie, która może korzystać z Oprogramowania bez ograniczeń, łącznie z prawem do użytkowania, kopiowania, modyfikowania, scalania, publikowania, rozpowszechniania, udzielania licencji i/ lub sprzedawania kopii Oprogramowania oraz zezwalania osobom, które wyposażane są w Oprogramowanie do korzystania z niego w tym samym zakresie, zgodnie z poniższymi warunkami:

OPROGRAMOWANIE JEST DOSTARCZANE "JAK JEST", BEZ JAKIEJKOLWIEK GWARANCJI, WYRAŹNEJ ANI DOROZUMIANEJ, WŁĄCZAJĄC W TO BEZ OGRANICZEŃ DOROZUMIANE GWARANCJE PRZYDATNOŚCI HANDLOWEJ LUB PRZYDATNOŚCI DO JAKIEGOKOLWIEK INNEGO CELU. W ŻADNYM WYPADKU AUTORZY LUB WŁAŚCICIELE PRAW AUTORSKICH NIE PONOSZĄ ODPOWIEDZIALNOŚCI ZA JAKIEKOLWIEK ROSZCZENIA, USZKODZENIA LUB INNE ZOBOWIAZANIA WYNIKAJĄCE Z UMOWY LUB INNYCH, MAJĄCE ZWIĄZEK Z OPROGRAMOWANIEM LUB JEGO UŻYTKOWANIEM LUB INNYMI SPRAWAMI ZWIĄZANYMI Z OPROGRAMOWANIEM.